### **ПРОГРАММА TCP-МАРШРУТИЗАТОР**

Описание применения М19.00405-01 31 01

Листов 31

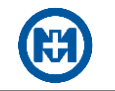

#### **Аннотация**

В документе описано применение программы TCP-маршрутизатор М19.00405-01 (в дальнейшем – TCP-маршрутизатор), предназначенной для создания и удержания каналов связи между программным обеспечением (программный комплекс СЕРВЕР СБОРА ДАННЫХ М13.00337-02 [1], программа КОНФИГУРАТОР ПРИБОРОВ УЧЕТА М12.00327-02 [2], программный комплекс ЭНЕРГОМИР М17.00388-01 [3], сервисные утилиты и пр.) и удаленными устройствами производства ООО «НПО «МИР», имеющими как динамические, так и статические IP-адреса:

 счетчики электрической энергии типа МИР С-04 М15.034.00.000 [4], МИР С-05 М15.025.00.000 [5], МИР С-07 М15.037.00.000 [6];

 модем-коммуникатор МИР МК-01 М12.027.00.000 [7], модем-коммуникатор МИР МК. Конструктивное исполнение МИР МК-01.А М18.030.00.000 [8].

Удаленными устройствами преимущественно являются приборы учета (в дальнейшем – ПУ) – счетчики электрической энергии с использованием технологий сотовой связи GSM или иные устройства с поддержкой протоколов DLMS/COSEM и СПОДЭС.

Документ предназначен для специалистов, занимающихся запуском и эксплуатацией программ и программных комплексов систем розничного рынка электроэнергии (РРЭ), АИИС КУЭ, АСКУЭ, АСТУЭ.

Перечень сокращений и обозначений, принятых в документе, приведен в приложении А.

Перечень ссылочных документов приведен в приложении Б.

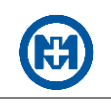

# Содержание

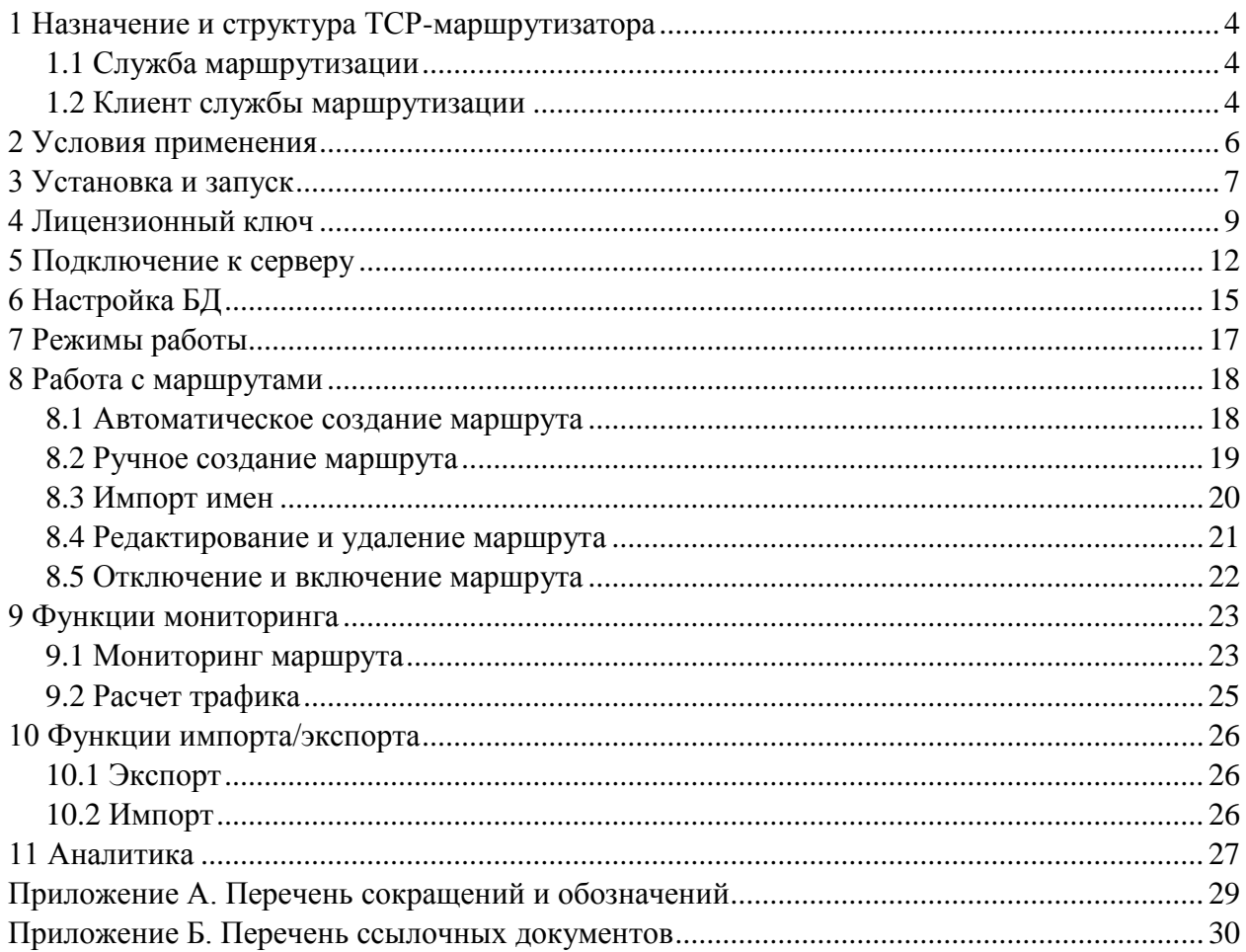

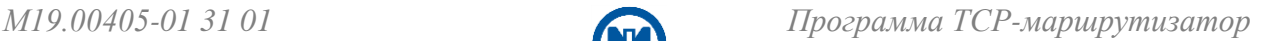

### <span id="page-3-0"></span>**1 Назначение и структура TCP-маршрутизатора**

TCP-маршрутизатор обеспечивает:

 организацию прозрачных каналов между программным обеспечением (в дальнейшем – ПО) и удаленными устройствами в автоматическом и ручном режимах;

 удержание постоянного соединения в каналах связи между ПО и удаленными устройствами;

 контроль состояний подключенных устройств и наличия активности со стороны ПО;

 мониторинг времени подключения/отключения удаленных устройств, их уровень сигнала в сети сотового оператора и объем передаваемого в каналах связи трафика.

TCP-маршрутизатор имеет структуру:

- [Служба маршрутизации;](#page-3-1)
- <span id="page-3-1"></span>[Клиент службы маршрутизации.](#page-3-2)

1.1 Служба маршрутизации

Служба Windows *МИР Служба маршрутизации* устанавливается на компьютере, является автономно работающим приложением, содержит механизмы маршрутизации TCPсоединений (с помощью сетевых карт) и обеспечивает передачу данных в режиме «прозрачного» канала в соответствии с правилами, по которым созданы маршруты.

<span id="page-3-2"></span>1.2 Клиент службы маршрутизации

Клиент службы маршрутизации представляет собой веб-приложение.

Подключение к клиенту осуществляется через веб-браузер (рисунок 1) и обеспечивает пользовательский доступ к функциям TCP-маршрутизатора:

- ручное создание маршрутов;
- создание шаблонов для автоматического создания маршрутов;
- корректировка автоматического создания маршрутов;
- настройка БД для хранения маршрутов и правил;

 контроль состояния маршрутов (связь с удаленными устройствами, активность  $\Pi$ O);

• мониторинг маршрутов (информация о дате и времени подключения, отключения удаленных устройств, серийные номера подключенных устройств, адреса приборов учета и серверного ПО, объем трафика в каналах связи и др.);

 аналитика с диаграммой состояния маршрутов, сводкой рабочих маршрутов и уровнями связи с приборами учета.

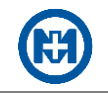

| ø            |                  |              | ТСР-Маршрутизатор                         |                                                                   |                   |                                           |                           |                             |                     |                     |                         |                        | $D = 0$                      |
|--------------|------------------|--------------|-------------------------------------------|-------------------------------------------------------------------|-------------------|-------------------------------------------|---------------------------|-----------------------------|---------------------|---------------------|-------------------------|------------------------|------------------------------|
|              |                  |              | 日192.168.98.57:7080                       | 图 127.0.0.1:7080<br>国                                             |                   |                                           |                           |                             |                     |                     |                         |                        |                              |
| क़           | <b>E</b> Маршрут |              | В Экспорт                                 | Импорт имен                                                       |                   |                                           |                           |                             |                     |                     | Q<br>Искать в маршрутах |                        |                              |
| $\mathbb{Q}$ | $\Box$           | <b>IDC</b>   | $ \hat{\phi} $<br>٠<br>∣≎                 | Имя С                                                             | Серийный<br>номер | Тип устройства С                          | Адрес ПУ С                | Annec NO C                  | Подключен С         | Отключен С          | Последний С<br>IP       | 3a<br>день, ≎<br>Кбайт | 3a<br>месяц.<br><b>Мбайт</b> |
|              | $\Diamond$<br>□  | $_{3}$       | $\mathbb{R}^n \times \mathbb{R}^n$        | Якутия (ЦЭС), СТП Космос 1                                        | 47794420084344    | MWP MK-01.A-G/2R/P/Z/F1-ИП24-SD           | $\boxed{C}$ 0.0.0.0 :5104 | $K$ 127.0.0.1 :30002        | 11.04.2023 17:36:12 |                     | 85.140.30.80            | 12.31                  | 0.38                         |
| Ø            | ☆<br>$\Box$      |              | $\widehat{\tau}$<br>all.                  | Якутия (ЦЭС), СТП Космос 2                                        | 47794420084346    | MMP MK-01.A-G/2R/P/Z/F1-MR24-SD           | $C$ 0.0.0.0 :5104         | $K$ 127.0.0.1 :30003        | 11.04.2023 17:35:58 |                     | 85.140.30.171           | 10.17                  | 0.38                         |
| 8            | □                | -5           | ⊚<br>$\widehat{\mathcal{P}}$<br><b>Ad</b> | Якутия (ЦЭС), СТП Птицевод Хоро 1                                 | 47794420084348    | MWP MK-01.A-G/2R/P/Z/F1-ИП24-SD           | $\boxed{C}$ 0.0.0.0 :5104 | $K$ 127,0,0,1:30004         | 11.04.2023 17:36:04 |                     | 80.83.233.198           | 9.9                    | 0.38                         |
|              | $\Box$           | -6           | $\widehat{\tau}$<br>af.                   | Якутия (ЦЭС), СТП Птицевод Хоро 4                                 | 47794420084349    | MWP MK-01.A-G/2R/P/Z/F1-ИП24-SD           | $C$ 0.0.0.0 :5104         | $K$ 127.0.0.1 :30005        | 11.04.2023 17:36:04 |                     | 85.140.30.173           | 9.9                    | 0.38                         |
|              | □                |              | $\widehat{\tau}$<br>and.                  | Якутия (ЦЭС), СТП Птицевод Хоро 6                                 | 47794420084343    | MMP MK-01.A-G/2R/P/Z/E1-MΠ24-SD           | $\boxed{C}$ 0.0.0.0 :5104 | $K$ 127.0.0.1 :30006        | 11.04.2023 17:36:00 |                     | 85.140.30.76            | 9.9                    | 0.38                         |
|              | $\Box$           | $\mathbf{R}$ | $\widehat{\tau}$<br><b>ALL</b>            | Якутия (ЦЭС), СТП СП 2                                            | 47794420084347    | MWP MK-01.A-G/2R/P/Z/F1-MR24-SD           | $\boxed{C}$ 0.0.0.0 :5104 | $K$ 127,0,0,1:30007         | 11.04.2023 17:36:04 |                     | 80.83.233.197           | 9.9                    | 0.38                         |
|              |                  |              | ⋒<br>$\widehat{\tau}$<br>.dl              | Якутия (ЦЭС), СТП Птицевод Хоро 7                                 | 47794420084350    | MMP MK-01.A-G/2R/P/Z/F1-MT24-SD           | $\boxed{C}$ 0.0.0.0 :5104 | $K$ 127.0.0.1 :30008        | 11.04.2023 17:36:02 |                     | 85.140.30.172           | 10.44                  | 0.38                         |
|              | $\Box$           | 10           | $\widehat{\tau}$                          | Якутия (ЦЭС), СТП СП 6                                            | 47794420084342    | MWP MK-01.A-G/2R/P/Z/E1-MT24-SD           | $C$ 0.0.0.0 :5104         | $K$ 127.0.0.1 :30009        | 11.04.2023 17:36:05 |                     | 80.83.233.196           | 10.44                  | 0.38                         |
|              | □                | 11           | $\widehat{\cdot}$                         | Якутия (ЦЭС), СТП СП 3                                            | 47794420084345    | MI/IP MK-01.A-G/2R/P/Z/F1-I/I/124-SD      | $C$ 0.0.0.0 :5104         | $K$ 127.0.0.1 :30010        | 11.04.2023 17:36:04 |                     | 85.140.30.170           | 10.17                  | 0.38                         |
|              | П.               | 12           | 60                                        | Якутия (ЦЭС), ШК                                                  | 47793120083868    | MWP MK-01.A-E/G/R/P/Z/F1-MN24-3TC24/SD    | $C$ 0.0.0.0 :5104         | $K$ 127.0.0.1 :30011        | 11.04.2023 17:05:22 | 11.04.2023 17:35:59 | 80.83.233.199           | 7.49                   | 0.3                          |
|              | □<br>❖           | 13           | ൈ                                         | Якутия (3ЭС), КТП 13 квартал                                      | 47794420094378    | MWP MK-01.A-G/2R/P/Z/F1-ИП24-SD           | $\boxed{C}$ 0.0.0.0 :5104 | $K$ 127.0.0.1 :30012        | 28.12.2022 11:25:55 | 28.12.2022 11:53:55 | 85.140.30.184           | $\Omega$               | $\circ$                      |
|              | □<br>❖           | 14           | ൈ                                         | Якутия (3ЭС), КТП 33 квартал                                      | 47794420094380    | MWP MK-01.A-G/2R/P/Z/F1-MT24-SD           | $C$ 0.0.0.0 :5104         | $K$ 127.0.0.1 :30013        | 28.12.2022 06:48:56 | 28.12.2022 06:59:57 | 85.140.30.180           | $\mathbf{0}$           | $\circ$                      |
|              | σ<br>☆           | 15           | ൈ                                         | Якутия (39С), КТП ДЭУ-2                                           | 47794420094379    | MWP MK-01.A-G/2R/P/Z/F1-ИП24-SD           | $\boxed{C}$ 0.0.0.0 :5104 | $K$ 127.0.0.1 :30014        | 28.12.2022 06:27:54 | 28.12.2022 06:30:01 | 85.140.30.207           | $\Omega$               | $\circ$                      |
|              | □                | 16           | 60                                        | Якутия (3ЭС), КТП Индустриальная                                  | 47794420094383    | MWP MK-01.A-G/2R/P/Z/F1-ИП24-SD           | $C$ 0.0.0.0 :5104         | $K$ 127.0.0.1 :30015        | 28.12.2022 06:38:00 | 28.12.2022 06:48:06 | 85.140.30.200           | $\Omega$               | $\mathbf 0$                  |
|              | □                | 18           | 60                                        | Якутия (3ЭС), КТП КИП                                             | 47794420094382    | MWP MK-01.A-G/2R/P/Z/F1-ИП24-SD           | $\boxed{C}$ 0.0.0.0 :5104 | $K$ 127.0.0.1:30017         | 28.12.2022 07:09:02 | 28.12.2022 07:12:02 | 85.140.30.194           | $\theta$               | $\circ$                      |
|              | □                | 25           | $\widehat{\mathbb{R}}$<br><b>all</b>      | MK-01.A (192.168.99.204)                                          | 47793620073390    | MWP MK-01.A-E/G/R/P2/Z1/F1-ИП230-3TC24/SD | $C$ 0.0.0.0 :5104         | $K$ 127.0.0.1 :30022        | 11.04.2023 17:35:58 |                     | 217.8.232.222           | 9.63                   | 5.12                         |
|              | □                | 33           | $\widehat{\tau}$                          | Порт 5104 (Алтайкрайзнерго)                                       | 49028522152464    | MMP C-05.10-230-5(80)-GPZ1-KNQ-D          | $\boxed{C}$ 0.0.0.0 :5104 | K 127.0.0.1 :32026          | 11.04.2023 17:36:03 |                     | 185.210.143.43          | 9.37                   | 0.36                         |
|              | □                | 48           | ൈ                                         | Счётчик-тест ТСР роутера (к.118)                                  | 49028522054438    | MWP C-05.10-230-5(80)-GPZ1-KNQ-D          | $C$ 0.0.0.0 :5104         | $K$ 127,0.0.1 :30044        | 26.01.2023 08:42:50 | 26.01.2023 08:58:50 | 62.118.84.241           | $\mathbf{0}$           | $\circ$                      |
|              |                  |              | ⊜<br>⊛                                    | Счётчик-тест ТСР роутера (к.118)                                  | 49028522054438    | MWP C-05.10-230-5(80)-GPZ1-KNQ-D          | $\boxed{C}$ 0.0.0.0 :5124 | $K$ 127.0.0.1:31005         | 26.01.2023 08:42:51 | 26.01.2023 08:57:55 | 62.118.84.241           | $\Omega$               | $\circ$                      |
|              |                  | 124          | $\mathbb{R} \times \mathbb{R}$            | Порт 5104 (Самара - Смена ПО)                                     | 49028522115746    | MWP C-05.10-230-5(80)-GPZ1-KNQ-D          | $C$ 0.0.0.0 :5104         | $\boxed{C}$ 127.0.0.1:33120 | 11.04.2023 17:35:18 |                     | 178.176.80.82           | 9.9                    | 0.39                         |
| ෑරි}         |                  |              |                                           | Кол-во маршрутов: 43 Устройств на связи: 27 Маршрутов на связи: 1 |                   |                                           |                           |                             |                     |                     |                         |                        |                              |

Рисунок 1

### <span id="page-5-0"></span>**2 Условия применения**

TCP-маршрутизатор представляет собой приложение с клиент-серверной архитектурой.

Для сервера требуется персональный IBM PC-совместимый компьютер (в дальнейшем – компьютер). Клиент может быть подключен к серверу средствами сети Ethernet с помощью стороннего компьютера, принадлежащего данной сети.

Для работы TCP-маршрутизатора на 100 маршрутов необходима следующая конфигурация компьютера:

- быстродействие процессора не менее 2 ГГц;
- объем ОЗУ не менее 4 Гбайт;
- объем НЖМД не менее 80 Гбайт;
- наличие сетевой карты Ethernet.
- Примечание Компьютер с объемом ОЗУ более 4 Гбайт должен иметь 64-х разрядную версию операционной системы Windows.

Для работы TCP-маршрутизатора требуется ОС MS Windows 10 или ОС MS Windows 2019 Server и более поздние версии ОС с установленной программной платформой .NET 5 (включена в дистрибутив *TCP-МАРШРУТИЗАТОР Full v\*.exe*).

Примечание – Подключение к клиенту поддерживается только через веб-браузер  $\mathcal{L}$ Google Chrome.

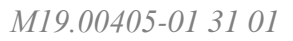

# <span id="page-6-0"></span>**3 Установка и запуск**

Для первоначальной установки TCP-маршрутизатора пользователю с правами администратора необходимо запустить файл *TCP-МАРШРУТИЗАТОР Full v\*.exe* (рисунок 2) и нажать кнопку *Установить*.

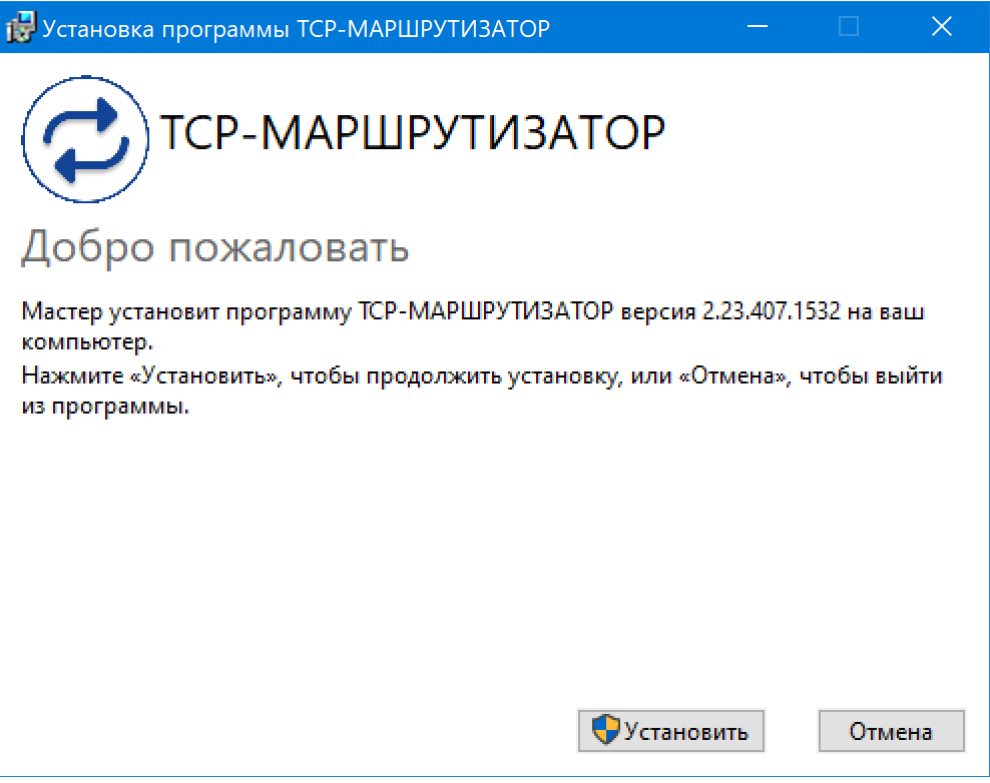

Рисунок 2

Перед обновлением версии TCP-маршрутизатора необходимо с помощью стандартных средств Windows предварительно удалить устаревшую версию TCP-маршрутизатора.

После установки следует выполнить перезагрузку компьютера перед использованием TCP-маршрутизатора.

Конфигурирование TCP-маршрутизатора выполняется через веб-интерфейс, запуск которого осуществляется с помощью ярлыка  $\epsilon$  на рабочем столе. При запуске TCPмаршрутизатора автоматически происходит локальное подключение [http://localhost:80/tcp](http://localhost/tcp-router)[router](http://localhost/tcp-router) (рисунок 3). Для подключения к удаленному серверу в адресной строке веб браузера следует указать IP-адрес сервера, например: [http://172.22.91.31/tcp-router/.](http://172.22.91.31/tcp-router/)

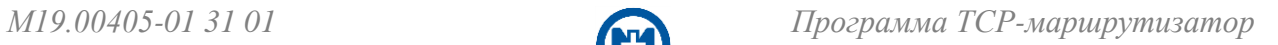

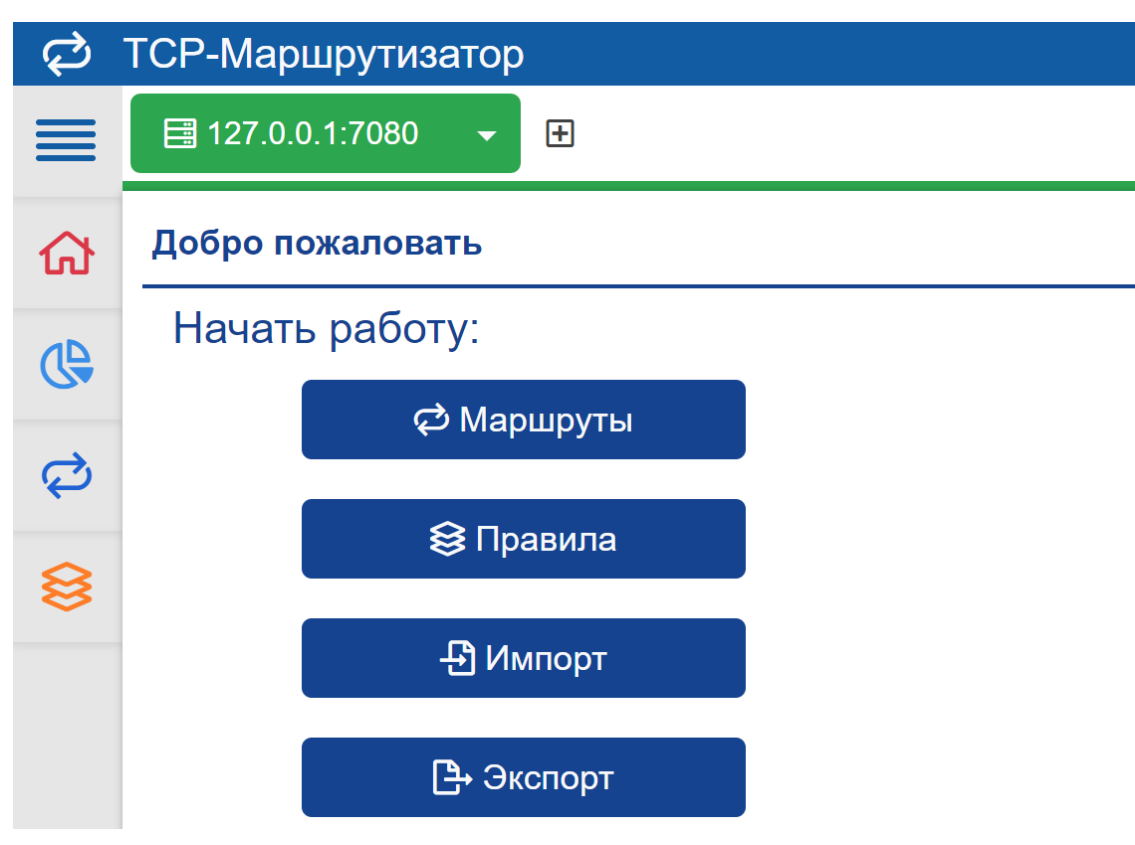

Рисунок 3

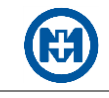

## <span id="page-8-0"></span>**4 Лицензионный ключ**

При установке TCP-маршрутизатора на компьютер впервые, необходимо запросить и активировать лицензионный ключ.

Раздел *Лицензионный ключ* (рисунок 4) вызывается с помощью пункта главного меню *Настройки => Лицензионный ключ*.

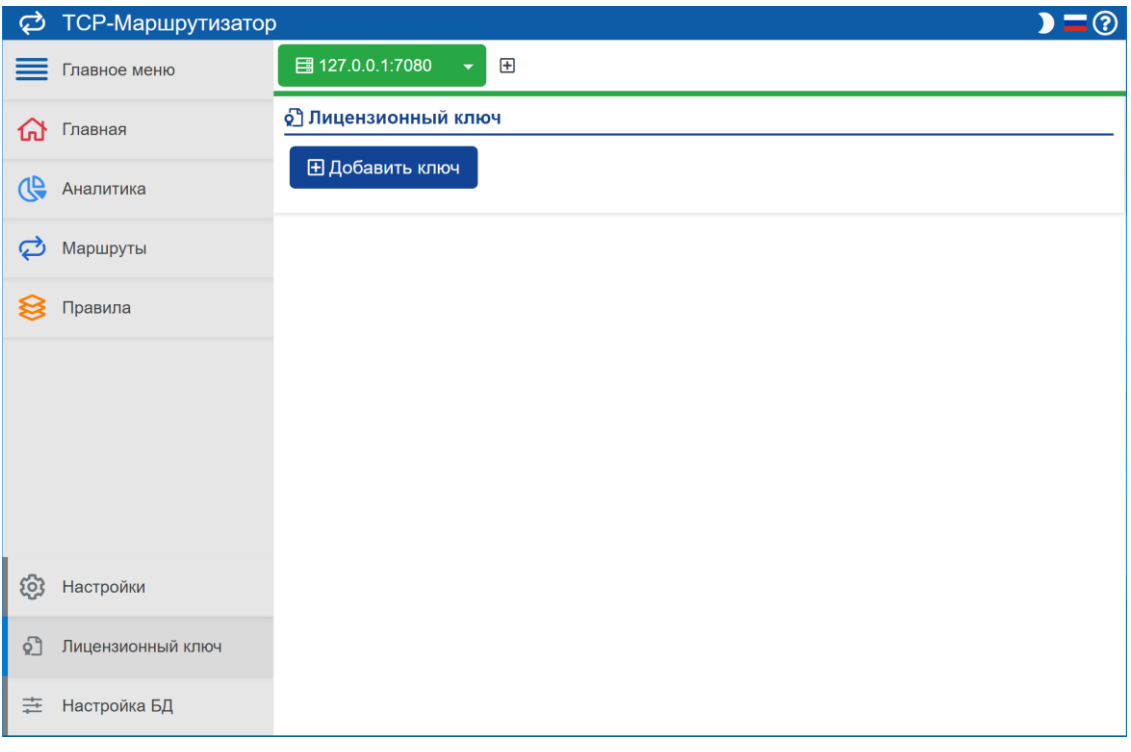

Рисунок 4

Далее следует нажать кнопку *Добавить ключ* и в открывшемся окне (рисунок 5) отправить запрос в ООО «НПО «МИР» на выдачу лицензионного ключа.

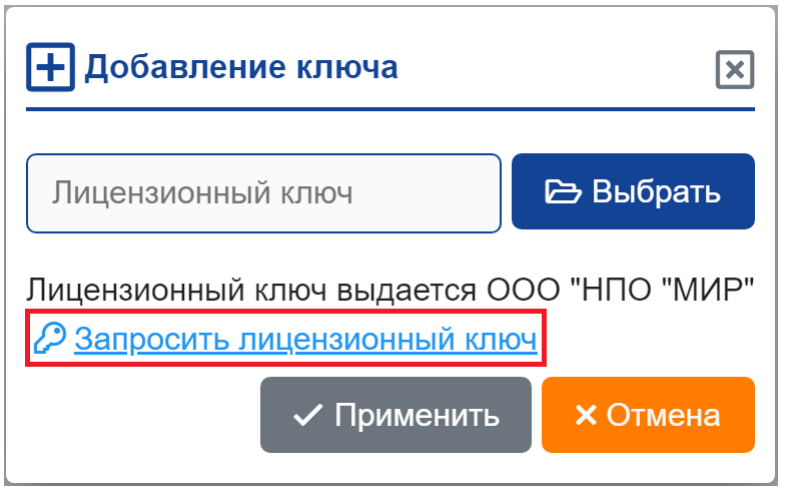

Рисунок 5

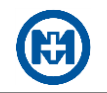

В окне *Запрос лицензионного ключа* (рисунок 6) необходимо указать наименование организации, ее представителя и другую запрашиваемую информацию. Далее следует нажать кнопку *Применить* и отправить созданный файл запроса лицензии по адресу [help@mir-omsk.ru](mailto:help@mir-omsk.ru).

| Запрос лицензионного ключа                                                         |
|------------------------------------------------------------------------------------|
| Наименование организации                                                           |
| Наименование организации                                                           |
| Необходимо для заполнения<br>ФИО представителя                                     |
| ФИО представителя                                                                  |
| Необходимо для заполнения<br>Город                                                 |
| Город                                                                              |
| Необходимо для заполнения<br>Должность                                             |
| Должность                                                                          |
| Необходимо для заполнения<br>E-mail                                                |
| E-mail                                                                             |
| Необходимо для заполнения<br>Телефон                                               |
| Телефон                                                                            |
| Необходимо для заполнения                                                          |
| Файл запроса лицензии необходимо отправить по адресу:<br><b>⊠</b> help@mir-omsk.ru |
| √ Применить<br><b>X Отмена</b>                                                     |

Рисунок 6

После получения лицензионного ключа необходимо указать файл (рисунок 7) и применить для активации.

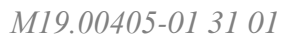

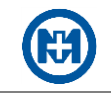

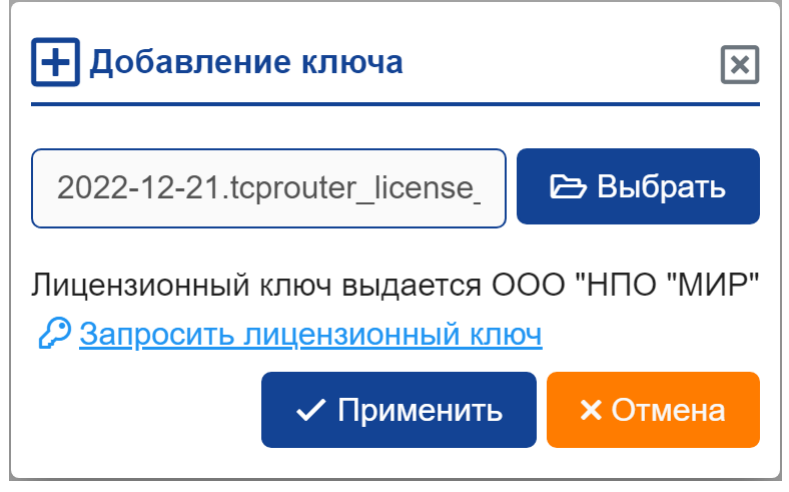

Рисунок 7

После успешной активации лицензионного ключа в TCP-маршрутизаторе отобразится необходимая информация о примененном ключе (рисунок 8).

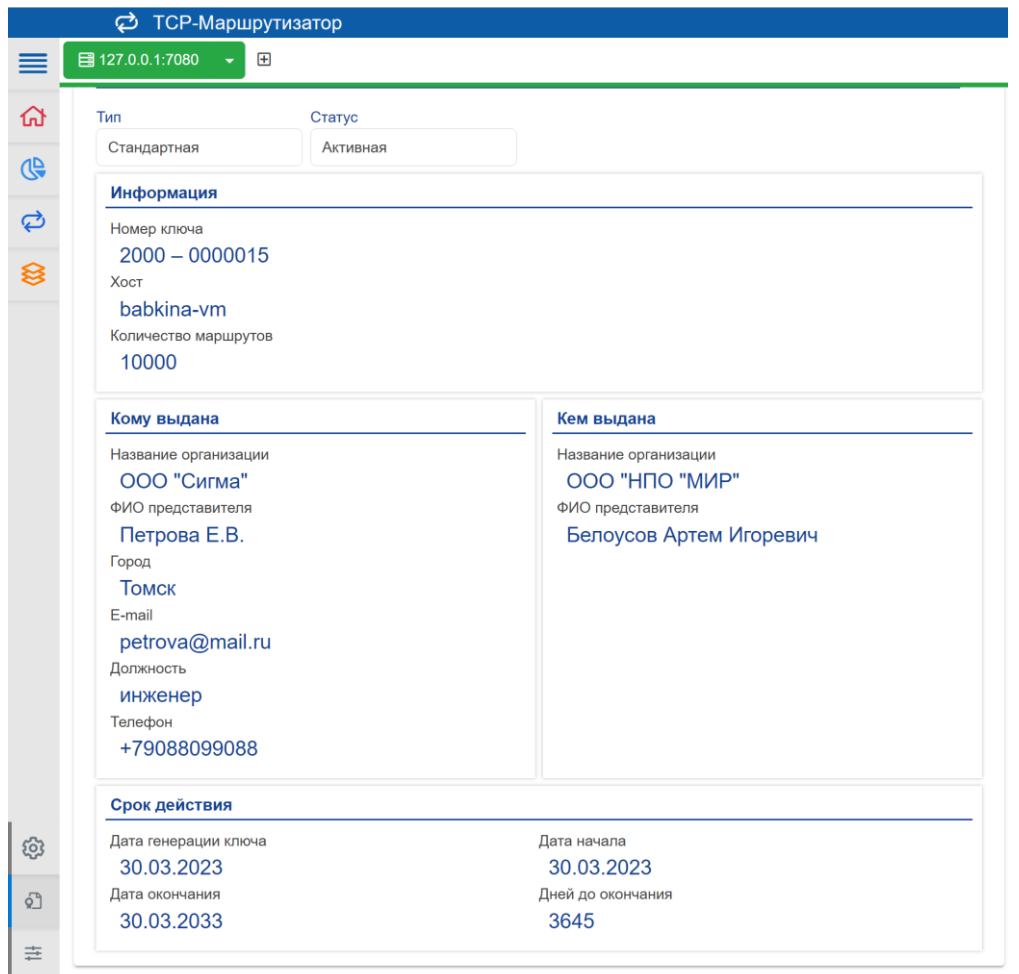

Рисунок 8

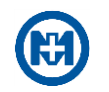

# <span id="page-11-0"></span>**5 Подключение к серверу**

Для создания нового подключения к серверу необходимо нажать на верхней панели кнопку (рисунок 9). В открывшемся окне следует указать имя сервера, IP-адрес (в случае локального подключения – 127.0.0.1, для подключения к удаленному серверу – IP-адрес этого сервера) и номер порта (по умолчанию 7080).

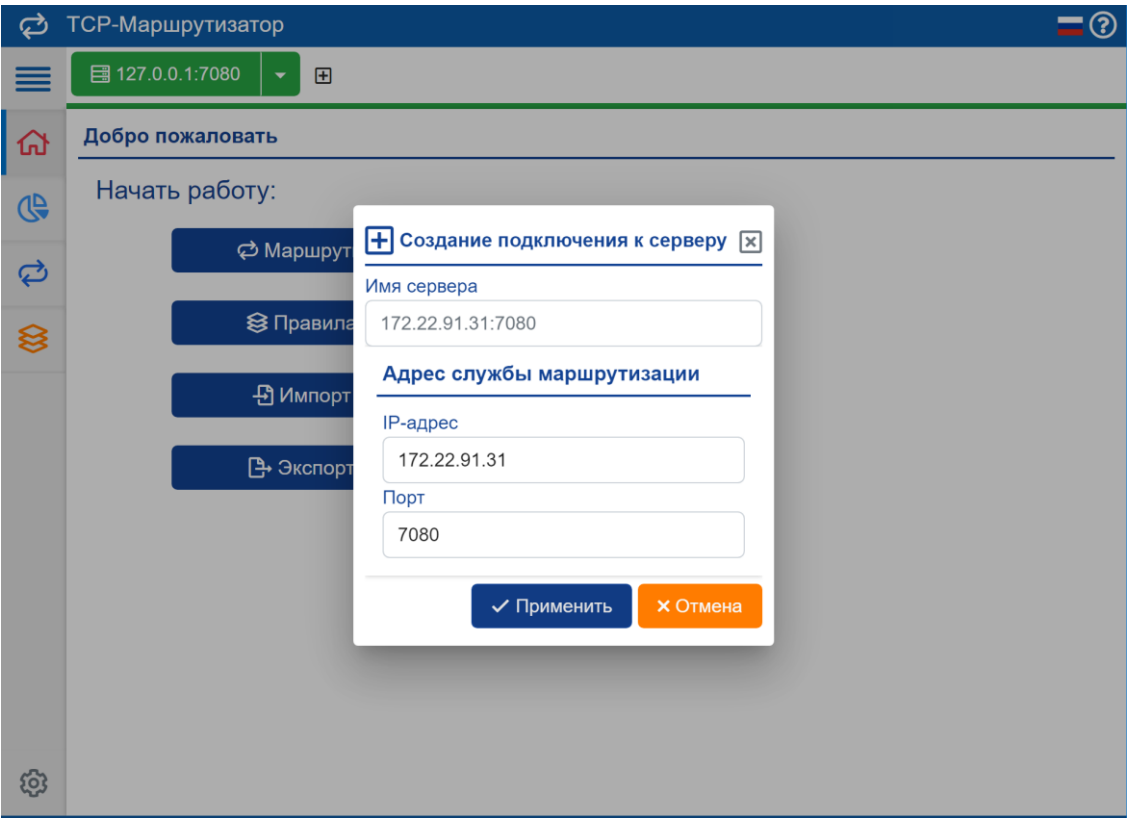

Рисунок 9

Имя выбранного сервера при наличии связи отображается зеленым цветом (рисунок 10), имя неактивного сервера – серым.

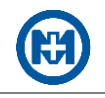

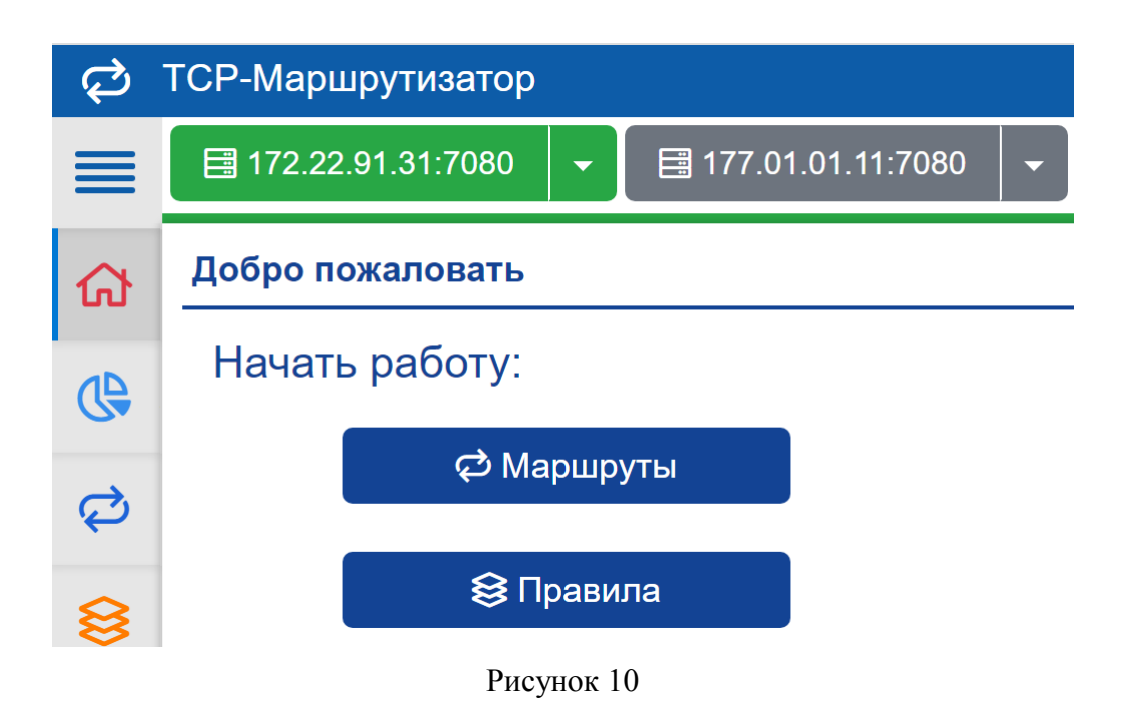

При отсутствии соединения с выбранным сервером имя сервера отобразится красным цветом и появится надпись *Нет соединения с сервером* (рисунок 11).

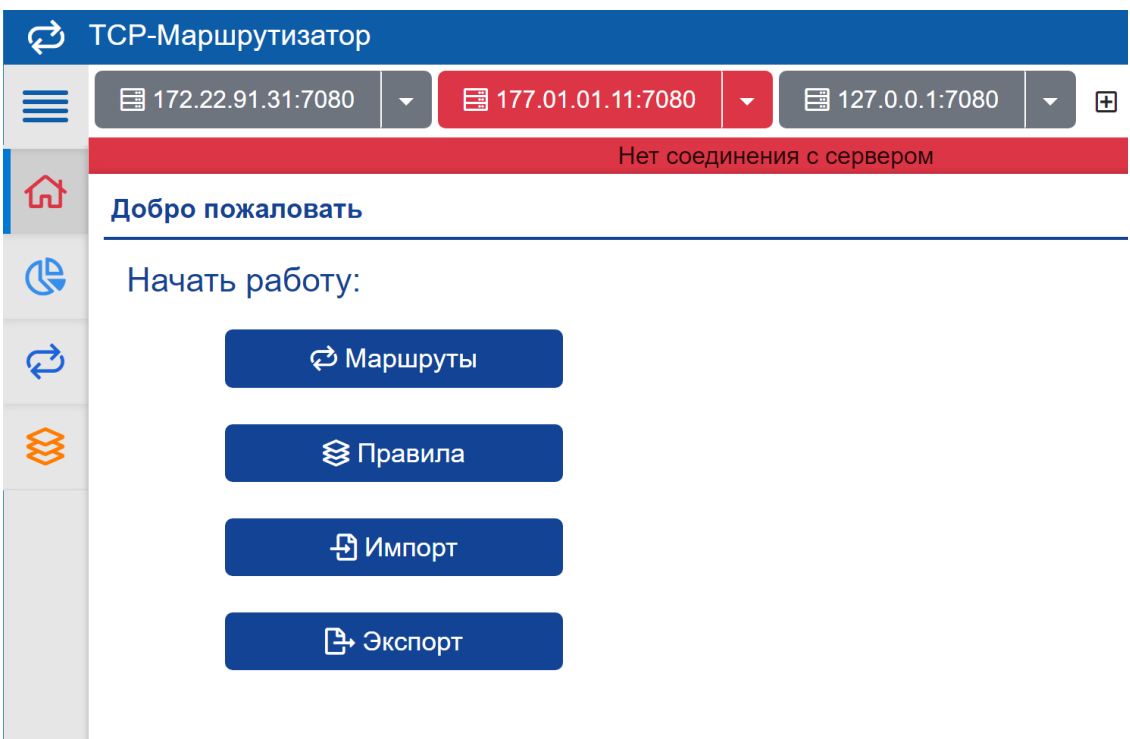

Рисунок 11

Для редактирования или удаления подключения к серверу следует выбрать необходимую команду в выпадающем меню (рисунок 12).

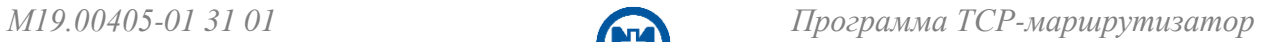

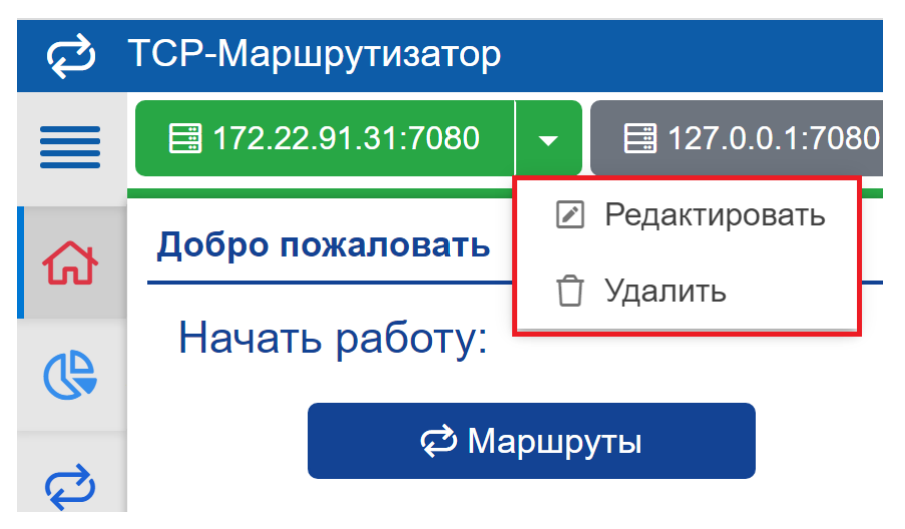

Рисунок 12

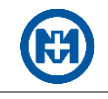

# <span id="page-14-0"></span>**6 Настройка БД**

Для хранения правил и маршрутов в БД есть возможность выбора одного из следующих провайдеров:

- *PostgreSql* (рисунок 13);
- *SqlServer*;
- *Sqlite*.

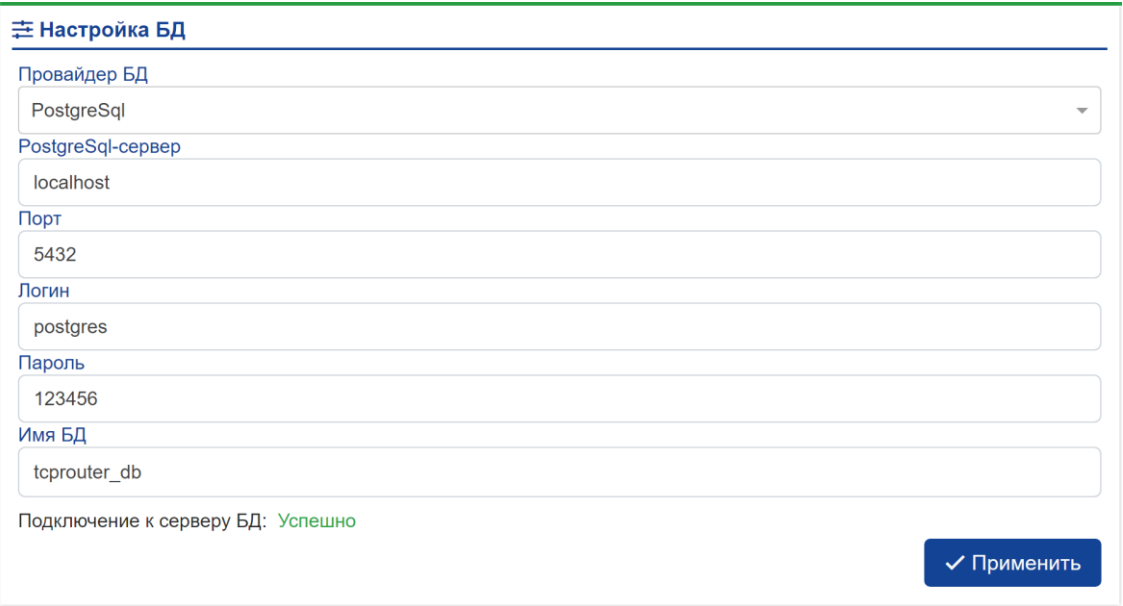

Рисунок 13

Для смены БД необходимо выбрать пункт *Настройки => Настройка БД* главного меню*.* В разделе *Настройки подключения к БД* следует выбрать провайдера БД и указать все необходимые настройки для подключения (рисунок 14).

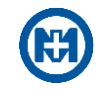

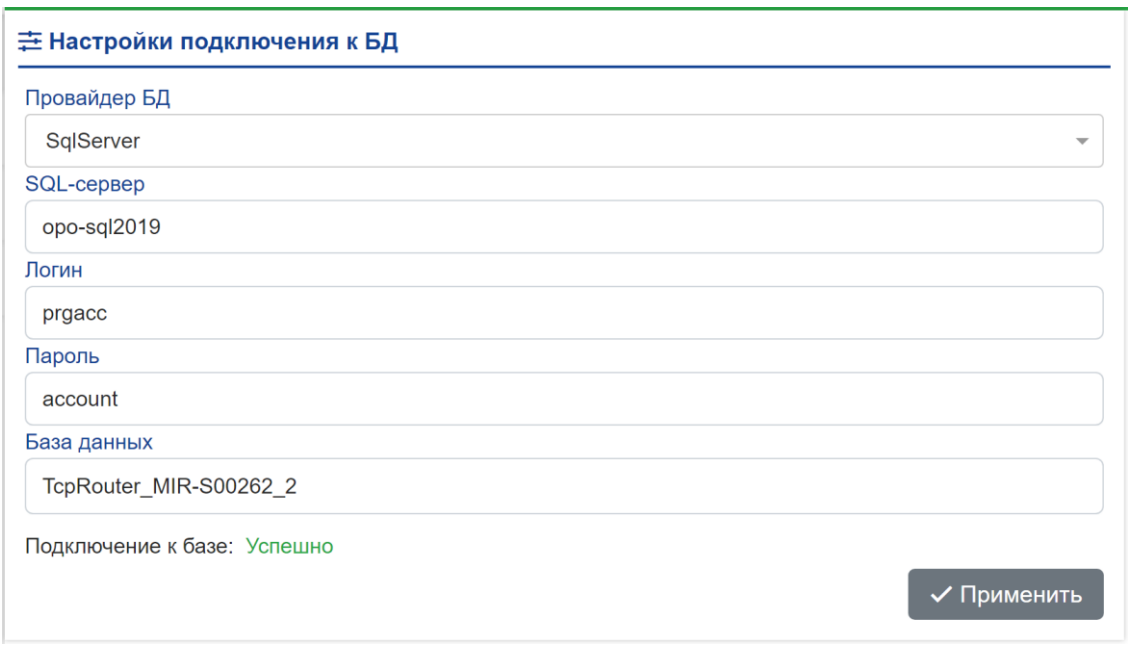

Рисунок 14

При отсутствии необходимой БД любого провайдера создание ее осуществляется автоматически, необходимо указать только расположение БД (рисунок 15) или название БД с настройками доступа (рисунки 13, 14).

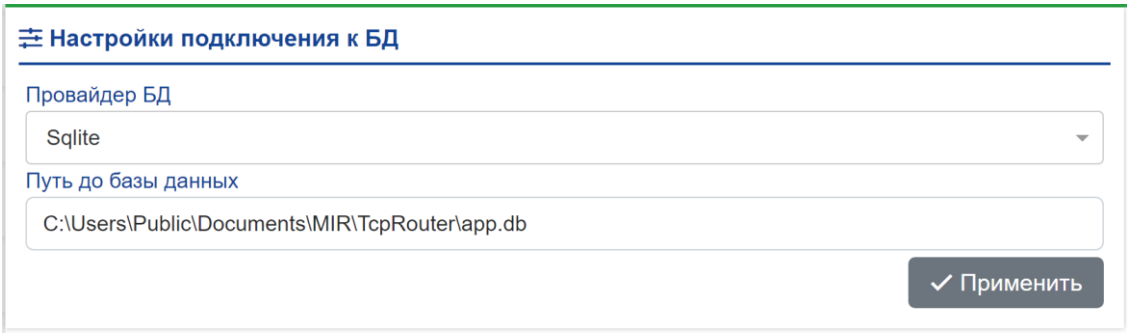

Рисунок 15

Примечание – При настройке подключения БД TCP-маршрутизатора не следует вы- $\mathcal{I}$ бирать БД, которая используется для данных других программных продуктов.

<span id="page-16-0"></span>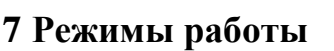

TCP-маршрутизатор поддерживает режим работы «порт – много портов» – кроссирование соединений одного входящего порта на много исходящих. Входящий порт предназначен для приема соединений с удаленных устройств, исходящие (открытые порты на ПО) – для создания индивидуальных каналов связи с каждым устройством.

TCP-маршрутизатор обеспечивает маршрутизацию для множественного количества входящих портов (для маршрутов рекомендуется задействовать не более 1000 входящих портов).

 $\mathcal{L}$ Примечание – Следует учитывать, что нагрузка на процессор и требования к ресурсам ОЗУ компьютера будут возрастать с увеличением количества маршрутов.

TCP-маршрутизатор в режиме работы «порт – много портов» создает и поддерживает количество маршрутов равное количеству подключенных к входящему порту устройств (рисунок 16).

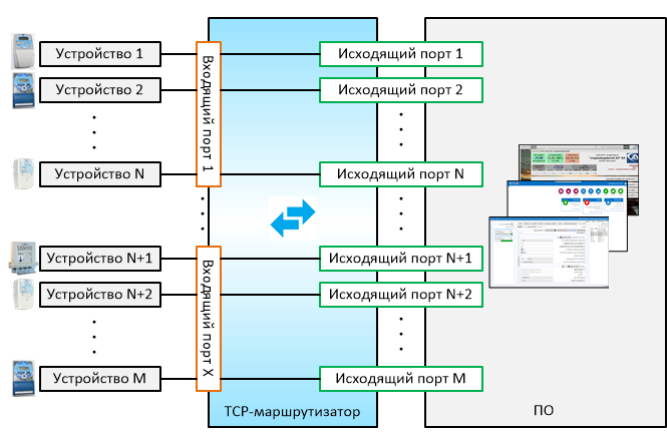

Рисунок 16

Пример схемы организации системы сбора данных с участием TCP-маршрутизатора представлен на рисунке 17.

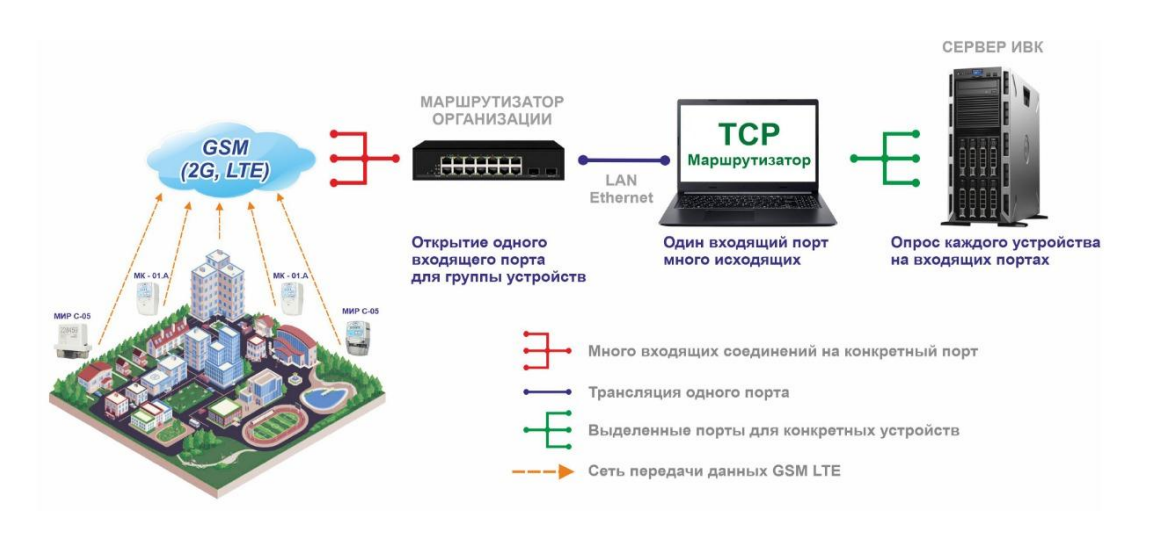

Рисунок 17

### <span id="page-17-0"></span>**8 Работа с маршрутами**

#### 8.1 Автоматическое создание маршрута

<span id="page-17-1"></span>Активация функции автоматического создания маршрутов для входящих соединений с удаленных устройств происходит автоматически, если создано хотя бы одно правило автосоздания маршрутов.

Для добавления (или редактирования) правил автосоздания маршрутов необходимо выбрать пункт *Правила* главного меню. На открывшейся странице (рисунок 18) для создания нового правила необходимо:

- нажать на кнопку *+Правило*;
- задать имя правила;
- выбрать тип соединения, указать IP-адрес и порт в области *Настройки для ПУ*;

 выбрать тип соединения ПО, указать IP-адрес и диапазон портов в области *Настройки для ПО*;

нажать кнопку *Применить*.

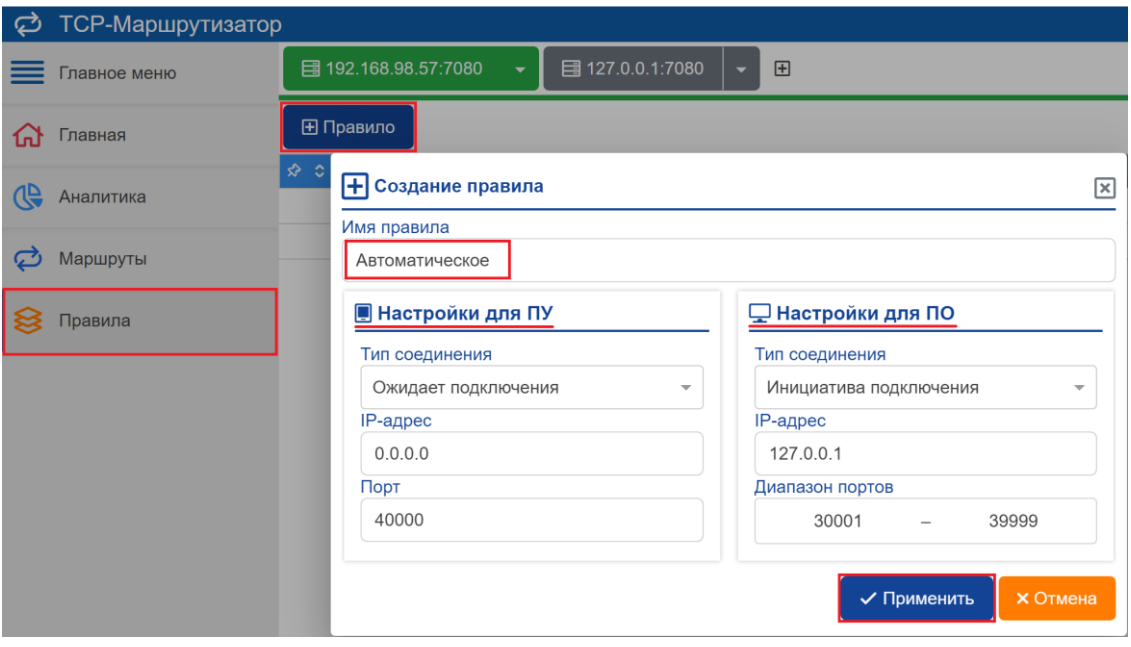

Рисунок 18

В поле *Имя правила* можно задать произвольное имя.

Параметры области *Настройки для ПУ*:

 *Тип соединения* – позволяет установить ожидание (роль сервера) или инициативу подключения (роль клиента) (рисунок 19);

 *IP-адрес* – можно оставить равным 0.0.0.0. При этом порт будет открыт на всех имеющихся сетевых интерфейсах. Если необходимо прослушивать TCP-порт на конкретном сетевом интерфейсе, то нужно задать сетевой адрес интерфейса;

 *Порт* – порт, на который ожидаются входящие или исходящие соединения. Параметры области *Настройки для ПО*:

*Тип соединения* – позволяет установить ожидание (роль сервера) или инициативу

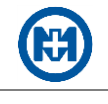

подключения (роль клиента) (рисунок 19);

*IP-адрес* – IP-адрес, на котором прослушиваются порты ПО;

 *Диапазон портов* – порты, которые используются на ПО. TCP-маршрутизатор будет выбирать свободные (ранее не назначенные) порты и назначать соответствующие маршруты.

Все автоматически созданные маршруты по умолчанию будут иметь то же имя, что и имя правила (рисунок 19), по которому они были созданы.

| ø            |                                                                                                    |             | ТСР-Маршрутизатор                   |                                    |                                     |                                               |                   | $D=0$               |  |  |  |  |  |  |
|--------------|----------------------------------------------------------------------------------------------------|-------------|-------------------------------------|------------------------------------|-------------------------------------|-----------------------------------------------|-------------------|---------------------|--|--|--|--|--|--|
| ≡            | $\boxplus$<br>□ 192.168.98.57:7080<br>目 127.0.0.1:7080<br>٠<br>٠                                                   |             |                                     |                                    |                                     |                                               |                   |                     |  |  |  |  |  |  |
| ⋒            | <b>• Маршрут</b>                                                                                                   |             | <b>В</b> Экспорт                    | <b>В Импорт имен</b>               | Искать в маршрутах                  |                                               |                   |                     |  |  |  |  |  |  |
| $\mathbb{Q}$ | $\Box$<br>$\mathbf{C}$<br>❖                                                                                        | <b>ID C</b> | $ \circ $<br>$ \circ $<br>C.        | Имя С                              | Серийный<br>$\ddot{\circ}$<br>номер | Тип устройства С                              | Адрес ПУ С        | Адрес ПО С          |  |  |  |  |  |  |
| Ø            | □                                                                                                    | 240         | $\widehat{\cdot}$<br>hu.            | Омскэлектро                        | 45097919349404                      | MIAP MK-01.G-PRZ                              | $C$ 0.0.0.0 :5104 | K 127.0.0.1:30265   |  |  |  |  |  |  |
|              | □                                                                                                    | 242         | $\odot$<br>$\widehat{\cdot}$<br>ath | ООО "РУСЭНЕРГОСБЫТ" - ПКЭ          | 48199822093303                      | MI/IP C-05.10-230-5(80)-G-KNQ-D               | $C$ 0.0.0.0 :5104 | K 127.0.0.1:30267   |  |  |  |  |  |  |
| 8            | □                                                                                                    | 243         | $\circledcirc$<br>H                 | ООО "РУСЭНЕРГОСБЫТ" - ПКЭ          | 47934522090044                      | MI/IP C-04.10-230-5(100)-G-KQ-G-D             | $C$ 0.0.0.0:5104  | $K$ 127.0.0.1:30268 |  |  |  |  |  |  |
|              | □                                                                                                    | 245         | $\widehat{\cdot}$<br>ail.           | Новый стенд ИСУЭ с планшетами      | 49115022193626                      | MIAP C-05.10-230-5(80)-G2PZ1B-KNQ-D           | $C$ 0.0.0.0 :5104 | K 127.0.0.1:30269   |  |  |  |  |  |  |
|              | □                                                                                                    | 246         | $\odot$<br>.iil                     | Омскэлектро PLC Turbo              | 45097920383596                      | MIAP MK-01.G-PRZ                              | $C$ 0.0.0.0 :5104 | K 127.0.0.1 :30270  |  |  |  |  |  |  |
|              | $\widehat{\cdot}$<br>Порт 5104<br>□<br>248<br>$\mathbf{H}$<br>⊚<br>□<br>$\widehat{\cdot}$<br>249<br>Порт 5104<br>H |             |                                     | 45097920383564                     | MIAP MK-01.G-PRZ                    | $C$ 0.0.0.0 :5104                             | K 127.0.0.1:30272 |                     |  |  |  |  |  |  |
|              |                                                                                                    |             | 49028522164460                      | MI/IP C-05.10-230-5(80)-GPZ1-KNQ-D | $C$ 0.0.0.0:5104                    | K 127.0.0.1:30273                             |                   |                     |  |  |  |  |  |  |
|              | □                                                                                                    | 250         | $\widehat{\cdot}$<br>.ull           | Порт 5104                          | 49028522164461                      | MIAP C-05.10-230-5(80)-GPZ1-KNQ-D             | $C$ 0.0.0.0 :5104 | K 127.0.0.1:30274   |  |  |  |  |  |  |
|              | П                                                                                                    | 251         | $\widehat{\cdot}$<br>Jh.            | <b>Самара QuectelEC2</b>           | 48471022094093                      | МИР MK-01.A-2E/G1/2R/P/Z1-ИП230/ИП24-3TC24/SD | $C$ 0.0.0.0 :5104 | K 127.0.0.1:30275   |  |  |  |  |  |  |

Рисунок 19

#### <span id="page-18-0"></span>8.2 Ручное создание маршрута

Для создания нового маршрута в ручном режиме необходимо выбрать пункт *Маршруты* главного меню и нажать на кнопку *+Маршрут*. Маршрут будет создан с заданными необходимыми параметрами (рисунок 20).

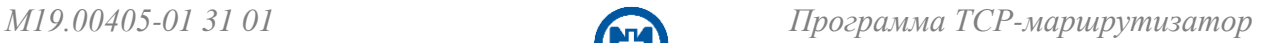

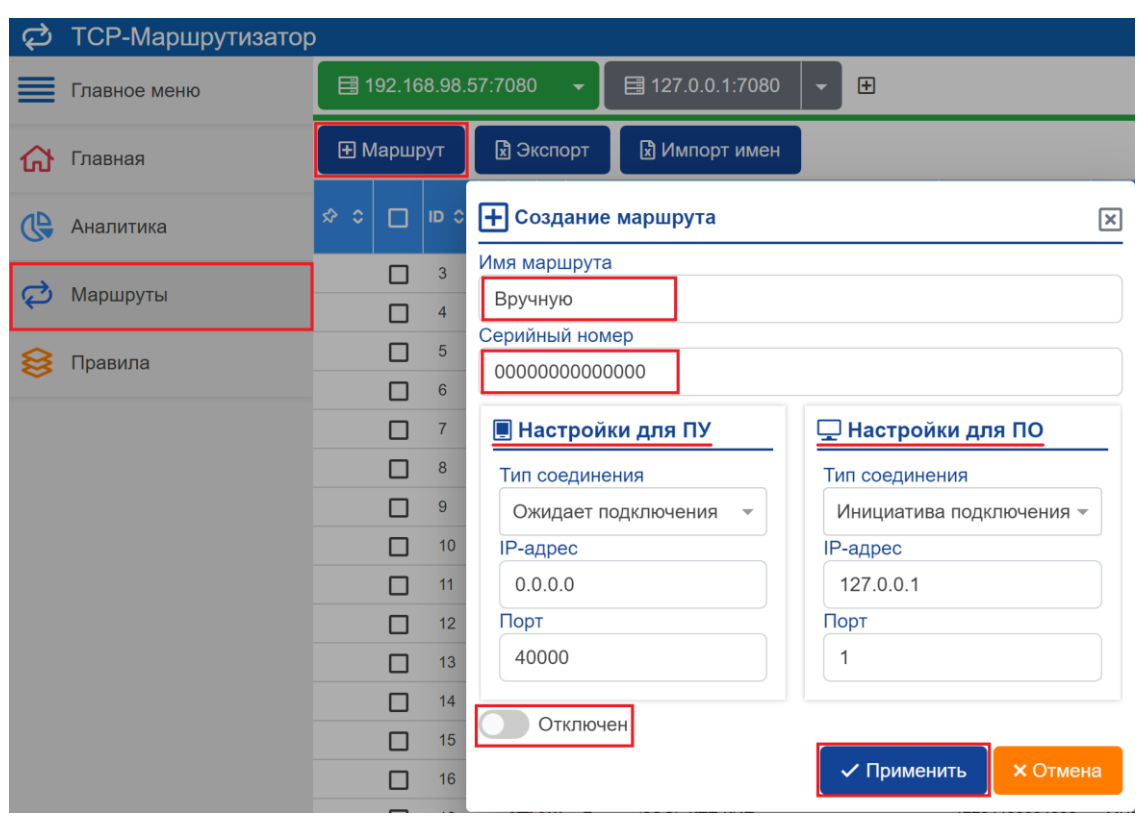

Рисунок 20

<span id="page-19-0"></span>Примечание – При создании маршрут может быть отключен, тогда TCPмаршрутизатор не учитывает этот маршрут.

#### 8.3 Импорт имен

Для импорта имен маршрутов TCP-маршрутизатора необходимо вызвать функцию импорта с помощью кнопки *Импорт имен* (рисунок 20) и выбрать файл формата \*.xlsx для импорта (рисунок 21), сохраненный ранее.

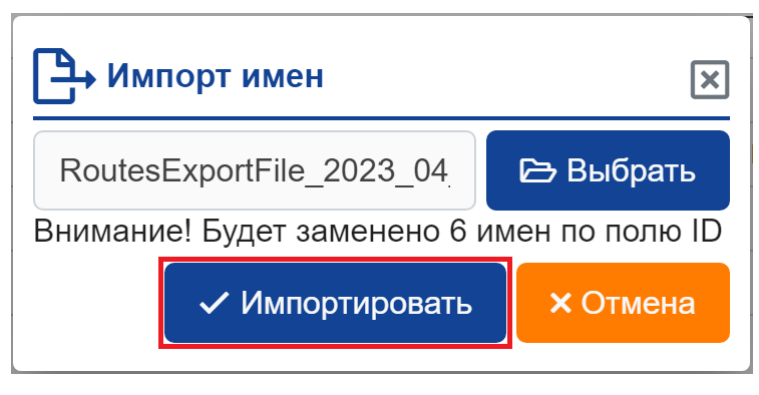

Рисунок 21

Примечание – Файл для импорта имен создается из файла [экспорта](#page-25-3) маршрутов формата \*.xlsx. Файл может быть отредактирован по необходимым именам для дальнейшего импорта.

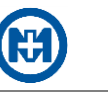

#### 8.4 Редактирование и удаление маршрута

<span id="page-20-0"></span>Редактирование выбранного маршрута осуществляется в окне *Редактирование маршрута* (рисунок 22), которое открывается нажатием на кнопку *Редактировать* (рисунок 23). После внесения изменений маршрута необходимо нажать кнопку *Применить*.

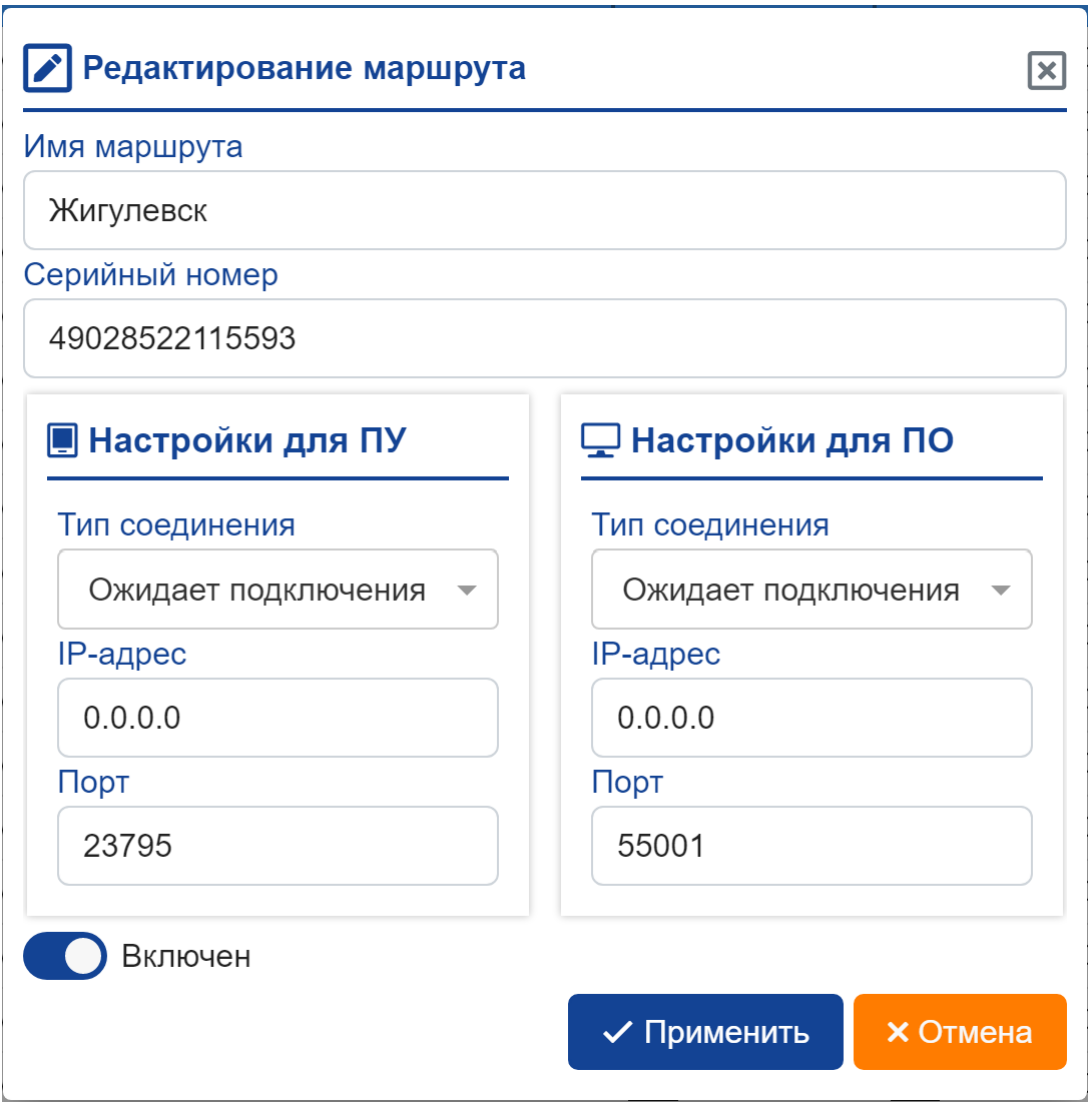

Рисунок 22

Для удаления выбранных маршрутов необходимо нажать на кнопку *Удалить* (рисунок 23) и подтвердить команду удаления.

|                     | ■ 192.168.98.57:7080<br>■ 127.0.0.1:7080<br>田<br>$\blacktriangledown$<br>$\overline{\phantom{0}}$ |      |              |                                 |                                 |                               |                 |                                                    |                                    |                    |                                               |  |  |  |  |
|---------------------|---------------------------------------------------------------------------------------------------|------|--------------|---------------------------------|---------------------------------|-------------------------------|-----------------|----------------------------------------------------|------------------------------------|--------------------|-----------------------------------------------|--|--|--|--|
|                     | <b>H</b> Маршрут                                                                                  |      |              |                                 | <b>R</b> Экспорт                | х Импорт имен                 | ■ Редактировать |                                                    |                                    | <b>• Отключить</b> | П Удалить                                     |  |  |  |  |
| $\hat{z}$ $\hat{z}$ | $\equiv$                                                                                          | ID O | <b>C</b>     | $\mathbb{C}^2$                  | <b>C</b>                        | Имя С                         |                 | Серийный<br>ć<br>Тип устройства С<br>номер         |                                    |                    |                                               |  |  |  |  |
|                     | П                                                                                                 | 245  |              | $\mathbb{R} \otimes \mathbb{R}$ |                                 | Новый стенд ИСУЭ с планшетами |                 | 49115022193626                                     |                                    |                    | MIAP C-05.10-230-5(80)-G2PZ1B-KNQ-D           |  |  |  |  |
|                     | П                                                                                                 | 246  |              | $\mathbb{R} \otimes \mathbb{C}$ |                                 | Омскэлектро PLC Turbo         |                 |                                                    | 45097920383596<br>MIAP MK-01.G-PRZ |                    |                                               |  |  |  |  |
|                     |                                                                                                   | 248  | $\mathbf{H}$ |                                 | $\widehat{\cdot}$               | Порт 5104                     |                 | 45097920383564<br>MUP MK-01.G-PRZ                  |                                    |                    |                                               |  |  |  |  |
|                     | П                                                                                                 | 249  | $\mathbf{d}$ |                                 | $\widehat{\tau}$                | Порт 5104                     |                 |                                                    |                                    |                    | MI/P C-05.10-230-5(80)-GPZ1-KNQ-D             |  |  |  |  |
|                     | П                                                                                                 | 250  |              | $\mathbb{H} \in \mathbb{R}$     |                                 | Порт 5104                     |                 | 49028522164461                                     |                                    |                    | МИР С-05.10-230-5(80)-GPZ1-KNQ-D              |  |  |  |  |
|                     | П                                                                                                 | 251  |              | $\mathbb{H} \in \mathbb{Q}$     |                                 | <b>Самара QuectelEC2</b>      |                 | 48471022094093                                     |                                    |                    | МИР MK-01.A-2E/G1/2R/P/Z1-ИП230/ИП24-3TC24/SD |  |  |  |  |
|                     | П                                                                                                 | 258  |              |                                 | $\mathbb{R} \otimes \mathbb{R}$ | ИЛ ОПО Стенд МатриксАйТи      |                 | 49028521341989<br>МИР С-05.10-230-5(80)-GPZ1-KNQ-D |                                    |                    |                                               |  |  |  |  |

Рисунок 23

#### <span id="page-21-0"></span>8.5 Отключение и включение маршрута

Временное отключение выбранного маршрута производится при помощи нажатия кнопки *Отключить* (рисунок 23). При отключении строка с отключенным маршрутом отобразится серым цветом (рисунок 24). Отключенные маршруты можно включить с помощью кнопки *Включить*.

|               | ■ 127.0.0.1:7080<br>■ 192.168.98.57:7080<br>$\boxplus$<br>٠<br>- |                                              |     |                |                                |                               |                   |                   |                |                                     |  |  |  |
|---------------|------------------------------------------------------------------|----------------------------------------------|-----|----------------|--------------------------------|-------------------------------|-------------------|-------------------|----------------|-------------------------------------|--|--|--|
|               | <b>H</b> Маршрут                                                 |                                              |     |                | <b>R</b> Экспорт               | <b>и</b> Импорт имен          | <b>6</b> Включить |                   | П Удалить      |                                     |  |  |  |
| ❖<br><b>O</b> | $\overline{\phantom{0}}$                                         | <b>ID C</b>                                  | TO. | $ \mathbb{C} $ | l ≎i                           | Имя ≎                         |                   | Серийный<br>номер | ö              | Тип устройства С                    |  |  |  |
|               | П                                                                | 245                                          |     |                | $\blacksquare$ SO              | Новый стенд ИСУЭ с планшетами |                   |                   | 49115022193626 | MI/P C-05.10-230-5(80)-G2PZ1B-KNQ-D |  |  |  |
|               |                                                                  | 246 $\blacksquare$ $\bigotimes$ $\bigotimes$ |     |                |                                | Омскэлектро PLC Turbo         |                   |                   | 45097920383596 | MUP MK-01.G-PRZ                     |  |  |  |
|               |                                                                  | 248 $\mathbb{R} \in \mathbb{S}$              |     |                |                                | <b>Порт 5104</b>              |                   |                   | 45097920383564 | MIAP MK-01.G-PRZ                    |  |  |  |
|               | ΙI                                                               | $249 \text{ m } \widehat{ } \widehat{ }$     |     |                |                                | Порт 5104                     |                   |                   | 49028522164460 | MINP C-05.10-230-5(80)-GPZ1-KNQ-D   |  |  |  |
|               |                                                                  | 250                                          |     |                | $\mathbb{R} \times \mathbb{R}$ | Порт 5104                     |                   |                   | 49028522164461 | МИР С-05.10-230-5(80)-GPZ1-KNQ-D    |  |  |  |

Рисунок 24

<span id="page-22-0"></span>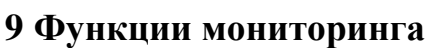

#### 9.1 Мониторинг маршрута

<span id="page-22-1"></span>Для мониторинга состояния маршрута в клиенте TCP-маршрутизатора предусмотрено отображение уровня сигнала (рисунок 25), определяемого удаленным устройством, а также индикаторы связи. Отображение уровня сигнала **М** означает отсутствие связи с устройством.

<span id="page-22-2"></span>

|   |   | <b>R</b> Экспорт<br>импорт имен<br>Искать в маршрутах |                                                                                                    |  |                                                                       |                   |                                           |                           |                      |                     |                     |                 | elle                   |                       |
|---|---|-------------------------------------------------------|----------------------------------------------------------------------------------------------------|--|-----------------------------------------------------------------------|-------------------|-------------------------------------------|---------------------------|----------------------|---------------------|---------------------|-----------------|------------------------|-----------------------|
|   |   |                                                       | $\hat{z} \circ   \Box   \Box   \Box   \land   \Diamond   \Diamond   \Box$                                                                                                    |  |                                                                       | Серийный<br>номер | Тип устройства С                          | Annec ITY C               | Адрес ПО С           | Подключен С         | Отключен С          | Последний с     | 3a<br>день, С<br>Кбайт | 3a<br>месяц.<br>Мбайт |
| ☆ | □ |                                                       |                                                                                                    |  | 238 .il  全(w) Омскалектро TП-8330                                     | 47793619044262    | MWP MK-01.A-E/G/R/P2/Z1/F1-MT230-3TC24/SD | $\boxed{C}$ 0.0.0.0 :5104 | $K$ 127.0.0.1:30263  | 12.04.2023 14:48:04 |                     | 89.113.138.205  | 4.82                   | 0.37                  |
| ☆ | □ |                                                       |                                                                                                    |  | 240 III 수 및 OMCKS/TekTpo                                              | 45097919349404    | MIAP MK-01.G-PRZ                          | $C$ 0.0.0.0:5104          | $K$ 127.0.0.1:30265  | 12.04.2023 14:47:04 |                     | 213.234.251.25  | 4.82                   | 0.37                  |
|   |   |                                                       |                                                                                                    |  | 242 . Э (9) ООО "РУСЭНЕРГОСБЫТ" - ПКЭ                                 | 48199822093303    | MIAP C-05.10-230-5(80)-G-KNQ-D            | $\boxed{C}$ 0.0.0.0 :5104 | $K$ 127.0.0.1:30267  | 12.04.2023 14:47:05 |                     | 85.26.234.194   | 4.82                   | 0.34                  |
|   |   |                                                       |                                                                                                    |  | 243 $\mathbb{R}$ $\mathbb{R}$ $\mathbb{R}$ 000 'PYC3HEPFOC5bIT' - NK3 | 47934522090044    | MIAP C-04.10-230-5(100)-G-KQ-G-D          | $\boxed{C}$ 0.0.0.0 :5104 | $K$ 127.0.0.1 :30268 | 12.04.2023 13:15:15 | 12.04.2023 13:45:54 | 217.118.76.108  | 3.75                   | 0.22                  |
|   |   |                                                       |                                                                                                    |  | 245  S (W) Новый стенд ИСУЭ с планшетами                              | 49115022193626    | MIAP C-05.10-230-5(80)-G2PZ1B-KNQ-D       | $\boxed{C}$ 0.0.0.0 :5104 | K 127.0.0.1 :30269   | 07.04.2023 14:41:24 | 07.04.2023 15:10:31 | 217.8.227.80    |                        | 0.03                  |
|   |   |                                                       |                                                                                                    |  | 246 Jul 8 (1) OMCKS/TekTpo PLC Turbo                                  | 45097920383596    | MIAP MK-01.G-PRZ                          | $\boxed{C}$ 0.0.0.0 :5104 | K 127.0.0.1 :30270   | 11.01.2023 10:48:03 | 11.01.2023 10:54:04 | 89.113.143.187  | $\Omega$               | $\theta$              |
|   |   |                                                       | 248 all <a> Red Nop<br/>T 5104</a>                                                                                                    |  |                                                                       | 45097920383564    | MIAP MK-01.G-PRZ                          | $C$ 0.0.0.0 :5104         | $K$ 127.0.0.1:30272  | 12.04.2023 14:36:07 | 12.04.2023 15:06:53 | 89.113.138.25   | 4.82                   | 0.37                  |
| ☆ | □ |                                                       | 249 』 今(9) Порт 5104                                                                                                    |  |                                                                       | 49028522164460    | MIAP C-05.10-230-5(80)-GPZ1-KNQ-D         | $C$ 0.0.0.0 :5104         | $K$ 127.0.0.1:30273  | 12.04.2023 14:47:03 |                     | 185.210.142.163 | 4.82                   | 0.36                  |
|   |   |                                                       | 250 all <a> 8<br/> 9<br/> 9<br/> 9<br/> 9<br/> 9<br/> 9<br/> 9<br/> 9<br/> 9<br/> 9<br/> 9<br/> 9<br/> 9<br/> 9<br/> 9<br/> 9<br/> 9<br/> 9<br/> 9<br/> 9<br/> 9<br/> 9<br/> 9<br/> 9<br> 9<br> 9<br> 9<br> 9<br> 9<br/></br></br></br></br></br></a> |  |                                                                       | 49028522164461    | MIAP C-05.10-230-5(80)-GPZ1-KNQ-D         | $\boxed{C}$ 0.0.0.0 :5104 | $K$ 127.0.0.1:30274  | 12.04.2023 14:36:03 | 12.04.2023 15:06:53 | 185.210.140.14  | 4.82                   | 0.34                  |

Рисунок 25

Индикаторы связи отображают наличие связи с удаленным устройством и состояние исходящего порта:

- $\hat{\mathcal{F}}$  удаленное устройство подключено к ТСР-маршрутизатору;
- $\bullet$  улаленное устройство отключено от TCP-маршрутизатора;
- $\overrightarrow{\mathbf{v}}$  компьютер с ПО доступен и порт открыт;
- $\mathcal{F}_{\text{H}}$  недоступен IP-адрес компьютера с ПО или закрыт порт.

В случае возникновения ошибки привязки адрес ПО будет выделен красным цветом (рисунок 26).

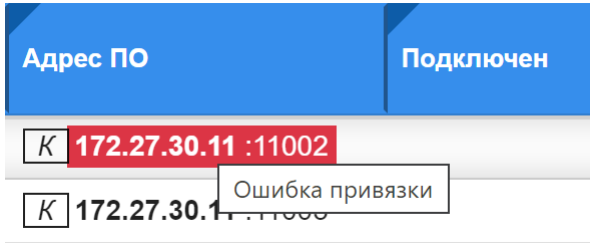

Рисунок 26

Наличие и отсутствие связи с удаленным устройством сопровождается записью даты и времени последнего подключения (столбец *Подключен*) (рисунок 25) и последнего отключения (столбец *Отключен*) удаленного устройства к порту TCP-маршрутизатора. В качестве информационного параметра отображается *Последний IP.*

Примечание – Следует учитывать, что данный IP-адрес только в случае наличия на удаленном устройстве услуг *Статический IP* или *Защищенный APN* соответствует реальному IP-адресу, с которым удаленное устройство зарегистрировано в сети.

Функция редактирование маршрута (рисунок 27) вызывается двойным нажатием левой кнопки мыши на маршруте.

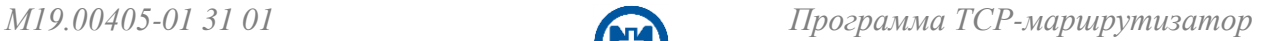

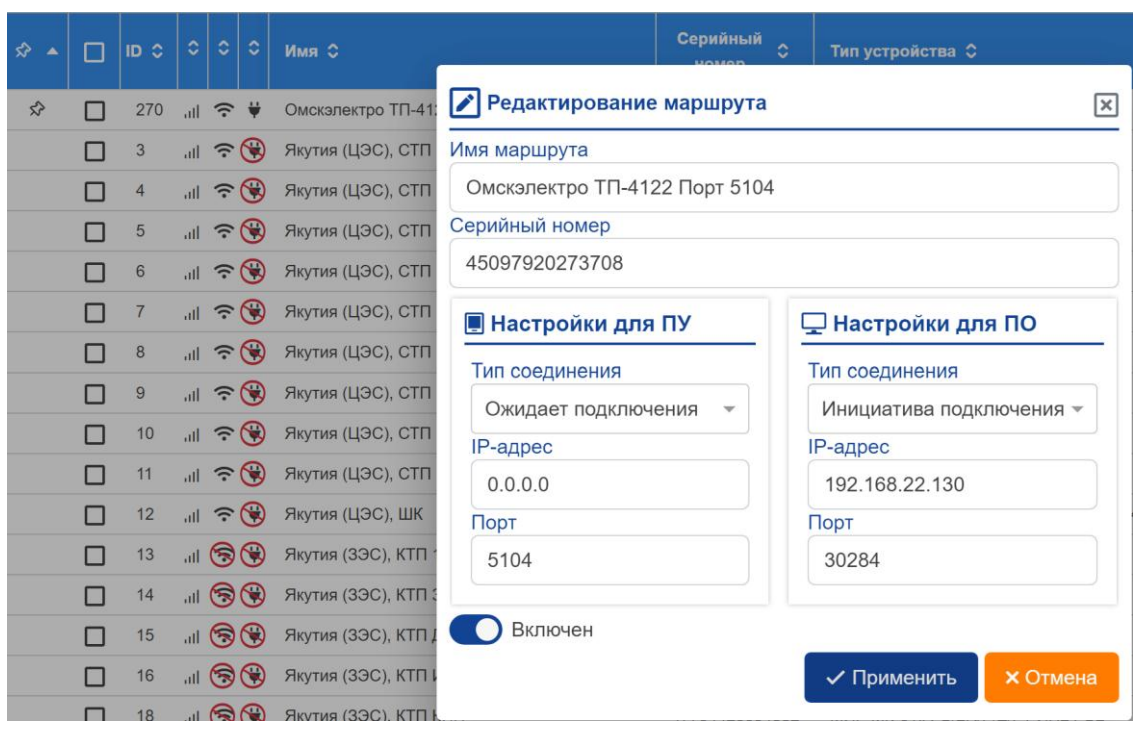

Рисунок 27

Есть возможность фильтрации маршрутов по связи с удаленными устройствами и по связи с ПО (рисунок 28). У фильтров есть три состояния: фильтр отключен, фильтр по наличию связи, фильтр по отсутствию связи.

| 砎 | <b>В</b> Экспорт<br>Импорт имен<br><b>+ Маршрут</b> |        |                |                                   |                   |                     |                                  |                |                                        | Искать в маршрутах        | $\circ$<br>Q        |                     |
|---|-----------------------------------------------------|--------|----------------|-----------------------------------|-------------------|---------------------|----------------------------------|----------------|----------------------------------------|---------------------------|---------------------|---------------------|
| 4 | $\hat{\infty}$ $\hat{\infty}$                       | $\Box$ | <b>ID C</b>    | $ \circ \circ \circ $<br>Имя С    |                   | Серийный<br>номер   | Тип устройства С                 | Адрес ПУ С     | Адрес ПО С                             | Подключен С               |                     |                     |
| Ø |                                                     | □      | 13             |                                   | 130               |                     | Якутия (ЗЭС), КТП 13 квартал     | 47794420094378 | МИР МК-01.А-G/2R/P/Z/F1-ИП24-SD        | $C$ 0.0.0.0:5104          | K 127.0.0.1:30012   | 28.12.2022 11:25:55 |
|   |                                                     | □      | 14             |                                   | 160               |                     | Якутия (3ЭС), КТП 33 квартал     | 47794420094380 | МИР MK-01.A-G/2R/P/Z/F1-ИП24-SD        | $C$ 0.0.0.0:5104          | $K$ 127.0.0.1:30013 | 28.12.2022 06:48:56 |
| 8 |                                                     | $\Box$ | 15             |                                   | 160               |                     | Якутия (3ЭС), КТП ДЭУ-2          | 47794420094379 | МИР MK-01.A-G/2R/P/Z/F1-ИП24-SD        | $\boxed{C}$ 0.0.0.0 :5104 | K 127.0.0.1:30014   | 28.12.2022 06:27:54 |
|   |                                                     | $\Box$ | 16             |                                   | 160               |                     | Якутия (ЗЭС), КТП Индустриальная | 47794420094383 | MMP MK-01.A-G/2R/P/Z/F1-ИП24-SD        | $\boxed{C}$ 0.0.0.0 :5104 | $K$ 127.0.0.1:30015 | 28.12.2022 06:38:00 |
|   |                                                     | $\Box$ | 18             |                                   | 130               |                     | Якутия (3ЭС), КТП КИП            | 47794420094382 | MMP MK-01.A-G/2R/P/Z/F1-ИП24-SD        | $C$ 0.0.0.0 :5104         | K 127.0.0.1 :30017  | 28.12.2022 07:09:02 |
|   |                                                     | $\Box$ | 48             |                                   | 160               |                     | Счётчик-тест ТСР роутера (к.118) | 49028522054438 | MMP C-05.10-230-5(80)-GPZ1-KNQ-D       | $C$ 0.0.0.0:5104          | $K$ 127.0.0.1:30044 | 26.01.2023 08:42:50 |
|   |                                                     | $\Box$ | 49             |                                   | 160               |                     | Счётчик-тест ТСР роутера (к.118) | 49028522054438 | MI/P C-05.10-230-5(80)-GPZ1-KNQ-D      | $C$ 0.0.0.0 :5124         | K 127.0.0.1:31005   | 26.01.2023 08:42:51 |
|   |                                                     | П      | 245            |                                   | 130               |                     | Новый стенд ИСУЭ с планшетами    | 49115022193626 | MI/P C-05.10-230-5(80)-G2PZ1B-KNQ-D    | $C$ 0.0.0.0:5104          | $K$ 127.0.0.1:30269 | 19.04.2023 17:28:17 |
|   |                                                     | $\Box$ | 246            |                                   | 130               |                     | Омскалектро PLC Turbo            | 45097920383596 | MIAP MK-01.G-PRZ                       | $C$ 0.0.0.0:5104          | K 127.0.0.1:30270   | 11.01.2023 10:48:03 |
|   | 160<br>$\Box$<br>249<br>Порт 5104                   |        | 49028522164460 | MI/P C-05.10-230-5(80)-GPZ1-KNQ-D | $C$ 0.0.0.0 :5104 | $K$ 127.0.0.1:30273 | 19.04.2023 17:12:12              |                |                                        |                           |                     |                     |
|   |                                                     | □      | 259            |                                   | IG                |                     | ХакасЭнерго настройка шлюза2     | 49213322206851 | MI/P C-05.10-230-5(80)-G2P2Z1B-KNQ-E-D | $C$ 0.0.0.0 :5104         | $K$ 127.0.0.1:30276 | 28.03.2023 12:14:30 |

Рисунок 28

Для удобства и возможности сортировки маршрутов по нескольким критериям можно закрепить элемент в списке (рисунок 29).

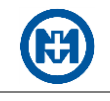

<span id="page-24-1"></span>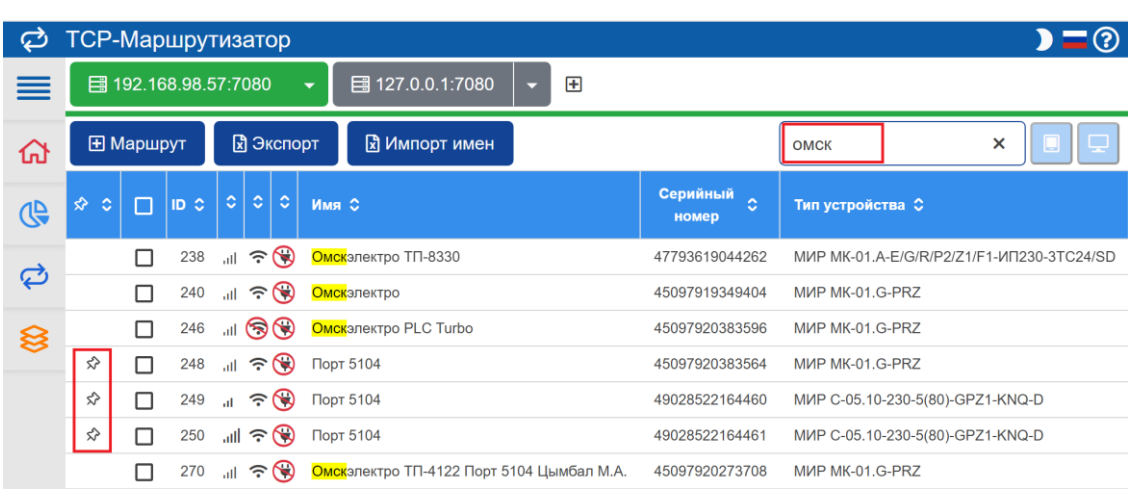

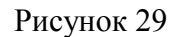

<span id="page-24-0"></span>9.2 Расчет трафика

TCP-маршрутизатор позволяет оценить суммарный объем принятого и переданного трафика в каждом маршруте (канале связи). Рассчитанный TCP-маршрутизатором трафик выводится в двух форматах (рисунок [25\)](#page-22-2):

 *За день, Кбайт* – суммарный трафик с момента старта службы *МИР Служба маршрутизации* (последний перезапуск службы, последний запуск Windows);

 *За месяц, Мбайт* – суммарный трафик «скользящим» окном за интервал 30 суток относительно текущих суток.

 $\mathcal{A}$ Примечание – Трафик, рассчитанный в TCP-маршрутизаторе, учитывает только объем данных прикладного уровня (объем данных уровня протокола DLMS/COSEM). Трафик в сети оператора связи будет отличаться в большую сторону, потому что помимо данных прикладного уровня содержит служебную информацию.

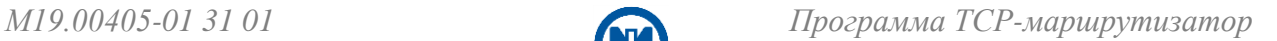

### <span id="page-25-0"></span>**10 Функции импорта/экспорта**

#### 10.1 Экспорт

<span id="page-25-1"></span>Функция экспорта используется для возможности сохранения в файл правил и/или маршрутов, созданных в TCP-маршрутизаторе. Для создания файла экспорта необходимо вызвать функцию экспорта с помощью кнопки *Экспорт* на главной странице (рисунок 30). Файл экспорта формата \*.json автоматически сохранится в папку *Загрузки*.

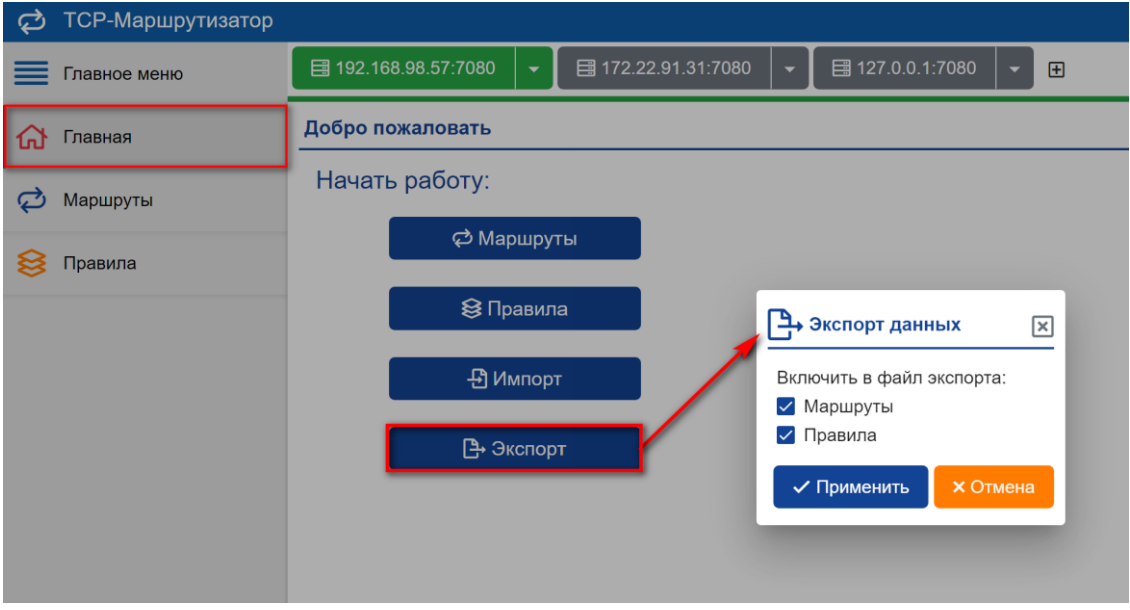

Рисунок 30

Вызов функции экспорта маршрутов выполняется в разделе *Маршруты* с помощью кнопки *Экспорт* (рисунок [29\)](#page-24-1). Файл экспорта формата \*.xlsx также автоматически сохранится в папку *Загрузки*.

#### <span id="page-25-3"></span><span id="page-25-2"></span>10.2 Импорт

Для импорта правил и/или маршрутов TCP-маршрутизатора необходимо вызвать функцию импорта с помощью пункта *Импорт* на главной странице (рисунок 30) и выбрать файл формата \*.json для импорта данных (рисунок 31), сохраненный ранее.

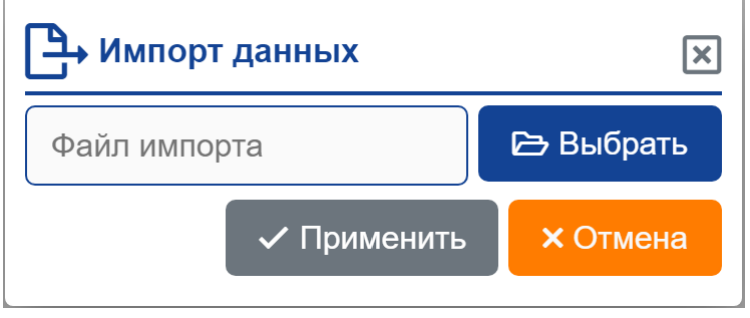

Рисунок 31

<span id="page-26-0"></span>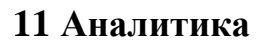

Раздел *Аналитика* (рисунок 32) представляет собой интерактивную панель, состоящую из плиток (виджетов) с данными, которые отображают:

 статистику по маршрутам – отображение в виде круговой диаграммы состояния маршрутов;

 сводку рабочих маршрутов – отображение рабочих маршрутов в количественном и процентном видах;

 статистику по уровням связи с ПУ – отображение в виде гистограммы количества устройств по уровням связи, а также процентного соотношения устройств по уровням связи.

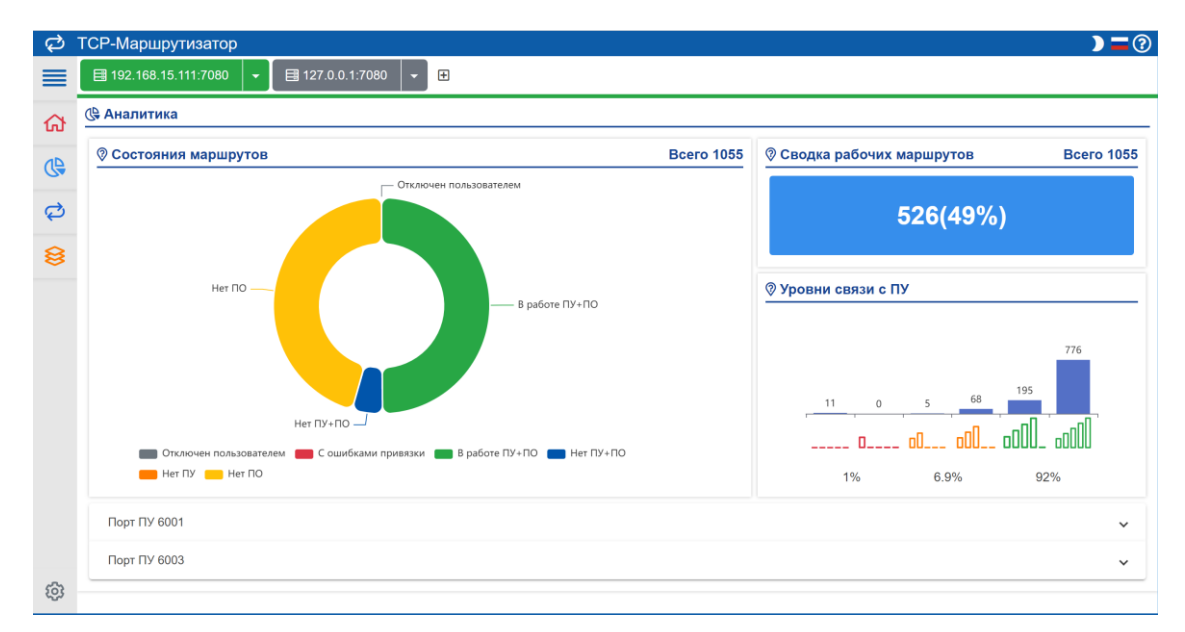

Рисунок 32

Аналитика представлена как по всем существующим маршрутам, так и отдельно по маршрутам, созданным по разным правилам (рисунок 33).

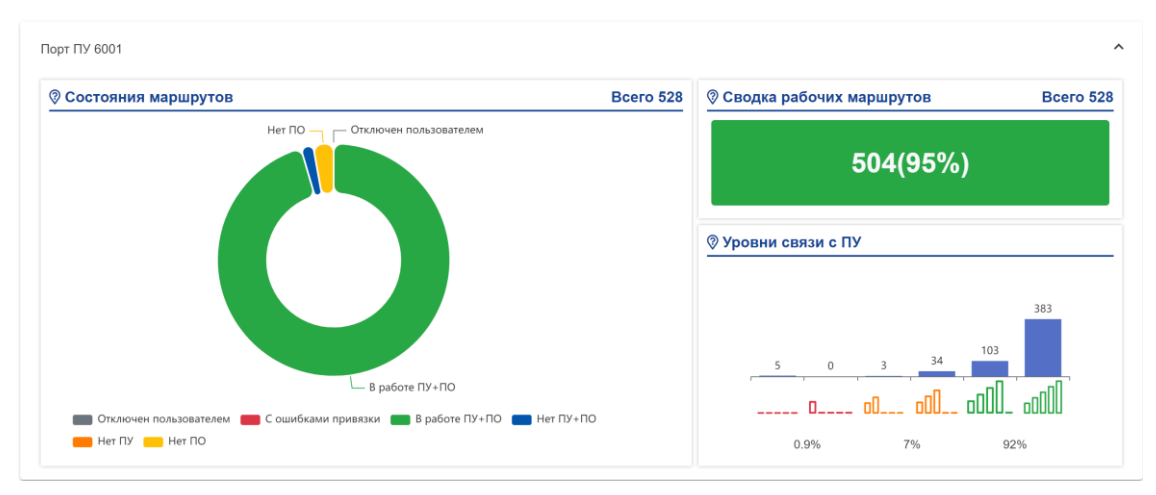

Рисунок 33

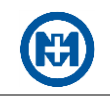

Нажав левой кнопкой мыши на сектор круговой диаграммы состояния маршрутов можно просмотреть маршруты по выбранному состоянию, а также вызвать команду экспорта данных с помощью одноименной кнопки (рисунок 34).

|                     | Нет ПУ+ПО<br>$\boxed{\times}$               |                 |                                 |            |                |                                 |                           |                           |  |  |  |  |  |  |
|---------------------|---------------------------------------------|-----------------|---------------------------------|------------|----------------|---------------------------------|---------------------------|---------------------------|--|--|--|--|--|--|
|                     | Q<br><b>В</b> Экспорт<br>Искать в маршрутах |                 |                                 |            |                |                                 |                           |                           |  |  |  |  |  |  |
| $\hat{z}$ $\hat{z}$ | П                                           | ID <sub>0</sub> | Адрес ПУ С                      | Адрес ПО С |                |                                 |                           |                           |  |  |  |  |  |  |
|                     | □                                           | 6123            | $\circledcirc$<br>llı.          | TN-5555    | 45097919349415 | MIP MK-01.G-PRZ                 | $\boxed{C}$ 0.0.0.0:6001  | $K$ 127.0.0.1:30009       |  |  |  |  |  |  |
|                     | П                                           | 6181            | $\mathbb{N} \otimes \mathbb{Q}$ | Шаблон     | 45097919349412 | MUP MK-01.G-PRZ                 | $C$ 0.0.0.0 :6001         | $K$ 127.0.0.1 :30625      |  |  |  |  |  |  |
|                     | □                                           | 6182            | $\mathbb{N} \otimes \mathbb{C}$ | Шаблон     | 45097919349412 | MWP MK-01.G-PRZ                 | $\boxed{C}$ 0.0.0.0:6003  | $K$ 127.0.0.1:40020       |  |  |  |  |  |  |
|                     | ⊓                                           | 6216            | 80                              | TN-5555    | 45097919349415 | MIAP MK-01.G-PRZ                | $\boxed{C}$ 0.0.0.0:6003  | $K$ 192.168.15.107:5555   |  |  |  |  |  |  |
|                     | □                                           | 6365            | $\mathbb{N} \otimes \mathbb{Q}$ | Магазин    | 46436319394623 | МИР С-04.10-230-5(100)-GF-K-E-D | $C$ 0.0.0.0 :6003         | $K$ 127.0.0.1:41426       |  |  |  |  |  |  |
|                     | □                                           | 6379            | $\circledcirc$<br>all.          | TN-3135    | 45097919420973 | MIAP MK-01.G-PRZ                | $C$ 0.0.0.0 :6001         | $K$ 127.0.0.1 :30155      |  |  |  |  |  |  |
|                     | П                                           | 6380            | $\mathbb{R} \otimes \mathbb{C}$ | TN-3135    | 45097919420973 | MIAP MK-01.G-PRZ                | $\boxed{C}$ 0.0.0.0:6003  | $K$ 192.168.15.119:3135   |  |  |  |  |  |  |
|                     | □                                           | 6436            | $\mathbb{R} \otimes \mathbb{C}$ | TN-3613    | 45097919495173 | MIAP MK-01.G-PRZ                | $C$ 0.0.0.0:6001          | $K$ 127.0.0.1 :30186      |  |  |  |  |  |  |
|                     | П                                           | 6437            | $\mathbb{R} \otimes \mathbb{R}$ | TN-3613    | 45097919495173 | MIAP MK-01.G-PRZ                | $C$ 0.0.0.0 :6003         | $K$ 192.168.15.127:3613   |  |  |  |  |  |  |
|                     | □                                           | 6442            | …⊩ಿ©                            | TN-3069    | 45097919495178 | MIP MK-01.G-PRZ                 | $\boxed{C}$ 0.0.0.0 :6001 | $K$ 127.0.0.1 :30189      |  |  |  |  |  |  |
|                     | П                                           | 6443            | …⊫⊗಄                            | TN-3069    | 45097919495178 | MIP MK-01.G-PRZ                 | $C$ 0.0.0.0 :6003         | K   192.168.15.117 : 3069 |  |  |  |  |  |  |
|                     |                                             |                 |                                 |            |                |                                 |                           |                           |  |  |  |  |  |  |

Рисунок 34

Аналогичным образом есть возможность просмотра и экспорта данных по выбранному уровню связи (рисунок 35).

|             | ⊠<br>Отличная связь                  |                 |         |                         |                |                      |                                     |                                     |                   |                      |                     |  |  |  |  |
|-------------|--------------------------------------|-----------------|---------|-------------------------|----------------|----------------------|-------------------------------------|-------------------------------------|-------------------|----------------------|---------------------|--|--|--|--|
|             | и Экспорт<br>Q<br>Искать в маршрутах |                 |         |                         |                |                      |                                     |                                     |                   |                      |                     |  |  |  |  |
| $\hat{X}$ 0 | $\Box$                               | ID <sub>0</sub> | $\circ$ | $\circ$                 | õ              | Имя С                | Серийный<br>$\ddot{\circ}$<br>номер | Тип<br>$\ddot{\circ}$<br>устройства | Адрес ПУ С        | Адрес ПО С           | Подключен С         |  |  |  |  |
|             | п                                    | 6118            | Ju.     | $\widehat{\tau}$        | ٠              | TN-1308              | 45097919349400                      | MIAP MK-01.G-PRZ                    | $C$ 0.0.0.0:6001  | $K$ 127.0.0.1 :30002 | 25.04.2023 05:53:13 |  |  |  |  |
|             | □                                    | 6119            |         | 訓示                      | ٠              | TN-1207              | 45097919349409                      | MIAP MK-01.G-PRZ                    | $C$ 0.0.0.0 :6001 | $K$ 127.0.0.1 :30088 | 25.04.2023 01:54:54 |  |  |  |  |
|             | □                                    | 6120            | ail.    | $\widehat{\tau}$        | ٠              | TN-1318              | 45097919349413                      | MIAP MK-01.G-PRZ                    | $C$ 0.0.0.0 :6001 | $K$ 127.0.0.1 :30004 | 25.04.2023 11:21:22 |  |  |  |  |
|             | □                                    | 6123            | all     |                         | $\circledcirc$ | TN-5555              | 45097919349415                      | MIAP MK-01.G-PRZ                    | $C$ 0.0.0.0:6001  | $K$ 127.0.0.1 :30009 | 25.04.2023 05:55:13 |  |  |  |  |
|             | □                                    | 6124            | all     | $\widehat{\tau}$        | ۰              | TN-5592              | 45097919349391                      | MIAP MK-01.G-PRZ                    | $C$ 0.0.0.0 :6001 | $K$ 127.0.0.1 :30010 | 25.04.2023 11:42:06 |  |  |  |  |
|             | □                                    | 6125            | ath.    | $\widehat{\tau}$ $\ast$ |                | TN-8339              | 45097919349386                      | MIAP MK-01.G-PRZ                    | $C$ 0.0.0.0 :6001 | $K$ 127.0.0.1 :30011 | 25.04.2023 11:54:13 |  |  |  |  |
|             | ⊓                                    | 6127            |         | 訓 全                     | ٠              | T <sub>T</sub> -5593 | 45097919349422                      | MIAP MK-01.G-PRZ                    | $C$ 0.0.0.0:6001  | $K$ 127.0.0.1 :30013 | 25.04.2023 11:43:11 |  |  |  |  |
|             | □                                    | 6129            |         | ⊪ 令 単                   |                | TN-3210              | 45097918440815                      | MIP MK-01.G-PRZ                     | $C$ 0.0.0.0 :6001 | $K$ 127.0.0.1 :30015 | 25.04.2023 11:54:13 |  |  |  |  |
|             | □                                    | 6130            | ⊪ 令 ♥   |                         |                | TIT-3821             | 43005215050074                      | MIAP MK-01.G-PR                     | $C$ 0.0.0.0 :6001 | $K$ 127.0.0.1 :30016 | 25.04.2023 11:56:46 |  |  |  |  |
|             | П                                    | 6131            |         | 訓 全                     | ۰              | TN-3081              | 45097918440812                      | MIAP MK-01.G-PRZ                    | $C$ 0.0.0.0 :6001 | $K$ 127.0.0.1 :30017 | 25.04.2023 11:53:55 |  |  |  |  |
|             | □                                    | 6132            | all     | $\widehat{\tau}$        | ۰              | TN-7323              | 45097918440811                      | MIAP MK-01.G-PRZ                    | $C$ 0.0.0.0 :6001 | $K$ 127.0.0.1 :30018 | 25.04.2023 05:42:43 |  |  |  |  |

Рисунок 35

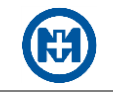

## **Приложение А**

### **Перечень сокращений и обозначений**

<span id="page-28-0"></span>АИИС КУЭ – автоматизированная информационно-измерительная система коммерческого учета электроэнергии.

АСКУЭ – автоматизированная система коммерческого учета электроэнергии.

АСТУЭ – автоматизированная система технического учета электроэнергии.

БД – база данных.

НЖМД – накопитель на жестком магнитном диске.

ОЗУ – оперативное запоминающее устройство.

ОС – операционная система.

ПО – программное обеспечение.

ПУ – прибор учета.

РРЭ – розничный рынок электроэнергии.

СПОДЭС – спецификация протокола обмена данными электронных счетчиков.

ФИО – фамилия, имя, отчество.

IP (Internet Protocol) – сетевой адрес в Интернет.

DLMS/COSEM – это стек-ориентированный протокол, базирующийся на концепциях модели OSI, регламентирующий обмен данными между приборами учета и системами сбора данных, в основе которого лежит клиент-серверная архитектура.

TCP (transmission control protocol – протокол управления передачей) – один из основных сетевых протоколов передачи данных, используемый в сетях (включая Интернет) и предназначенный для управления передачей данных.

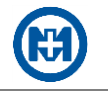

### **Приложение Б**

#### **Перечень ссылочных документов**

<span id="page-29-0"></span>1 М13.00337-02 32 01 «Программный комплекс СЕРВЕР СБОРА ДАННЫХ. Руководство системного программиста».

2 М12.00327-02 31 01 «Программа Конфигуратор приборов учета. Описание применения».

3 М17.00388-01 31 01 «Программный комплекс ЭНЕРГОМИР. Описание применения».

4 М15.034.00.000 РЭ «Счетчик электрической энергии типа МИР С-04. Руководство по эксплуатации».

5 М15.035.00.000 РЭ «Счетчик электрической энергии типа МИР С-05. Руководство по эксплуатации».

6 М15.037.00.000 РЭ «Счетчик электрической энергии типа МИР С-07. Руководство по эксплуатации».

7 М12.027.00.000 РЭ «Модем-коммуникатор МИР МК-01. Руководство по эксплуатации».

8 М18.030.00.000 РЭ «Модем-коммуникатор МИР МК. Конструктивное исполнение МИР МК-01.А. Руководство по эксплуатации».

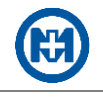

# Лист регистрации изменений

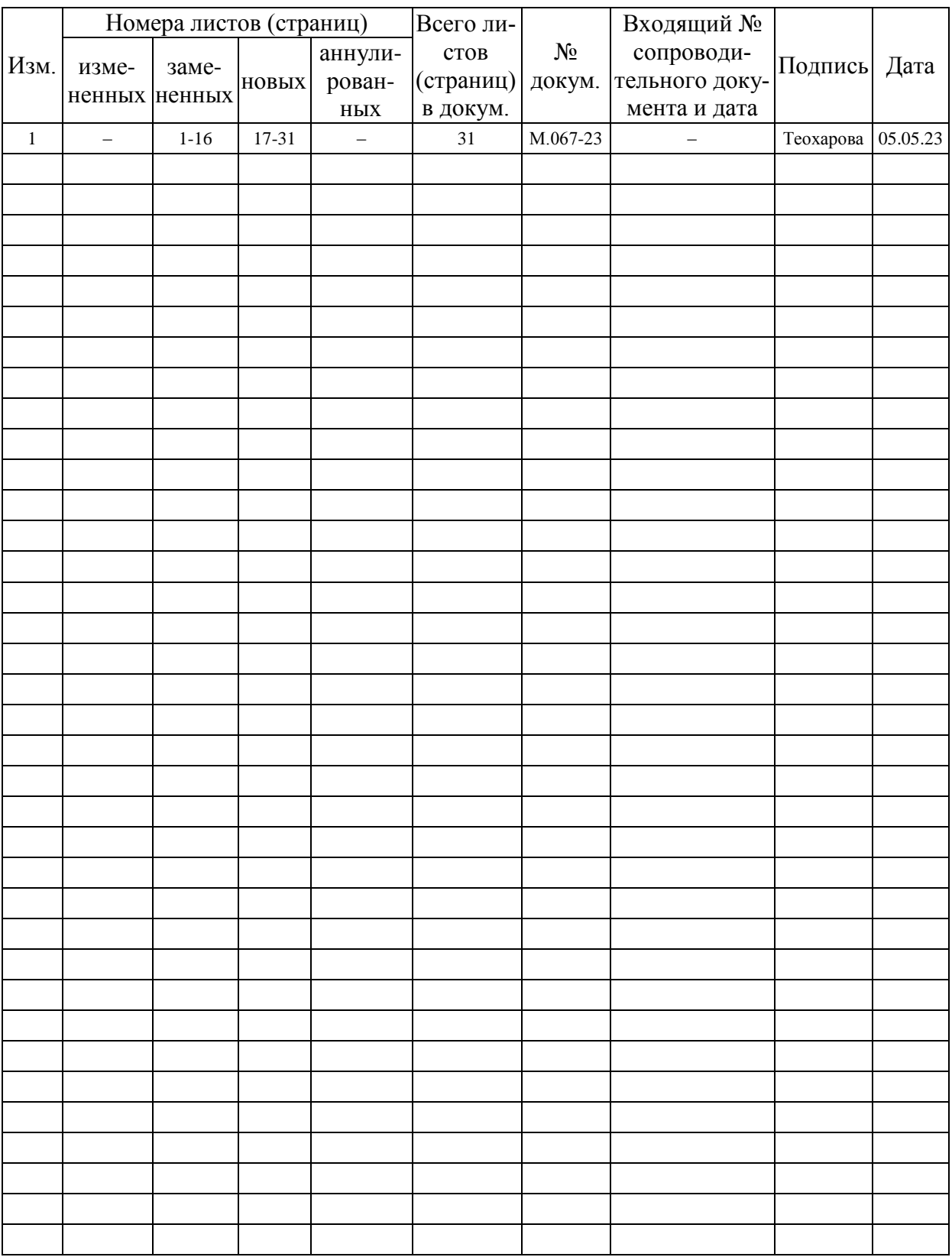